# Istruzioni di funzionamento Cerabar PMP21 IO-Link

Misura della pressione di processo Trasmettitore di pressione per misura e monitoraggio in sicurezza di pressione assoluta e relativa

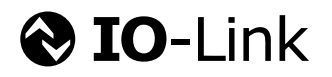

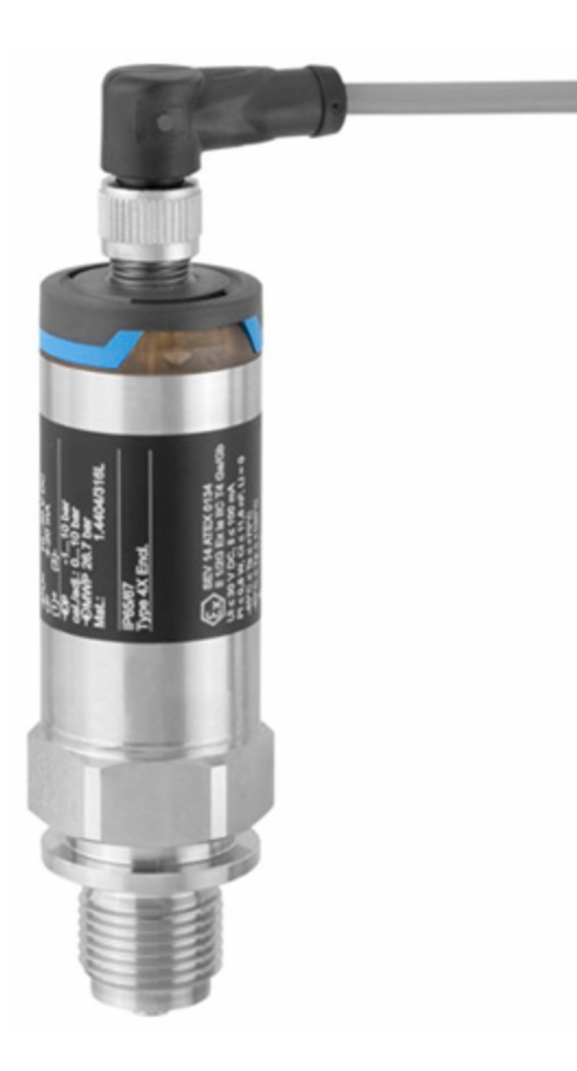

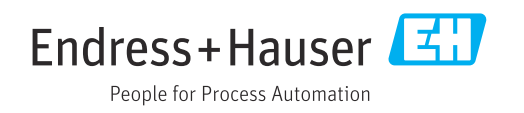

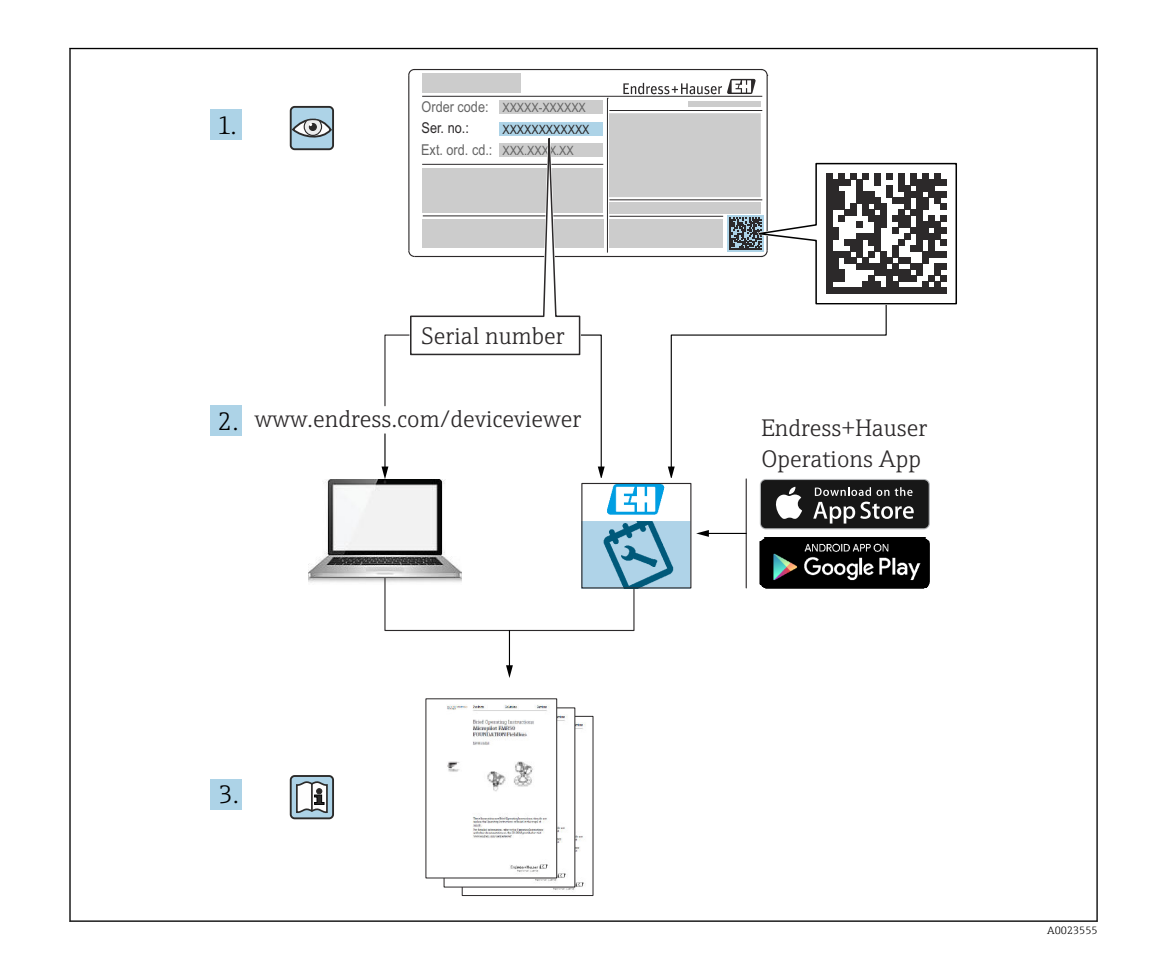

- Verificare che la documentazione sia conservata in luogo sicuro e sia sempre a portata di mano quando si interviene sul dispositivo.
- Per evitare di mettere in pericolo le persone o l'impianto, leggere attentamente il paragrafo "Istruzioni di sicurezza generali" e le ulteriori indicazioni per la sicurezza, riportate nel documento e specifiche per le procedure di lavoro.
- Il costruttore si riserva il diritto di apportare modifiche ai dati tecnici senza alcun preavviso. L'ufficio commerciale Endress+Hauser locale può fornire delle informazioni attuali e gli aggiornamenti di questo manuale.

## Indice

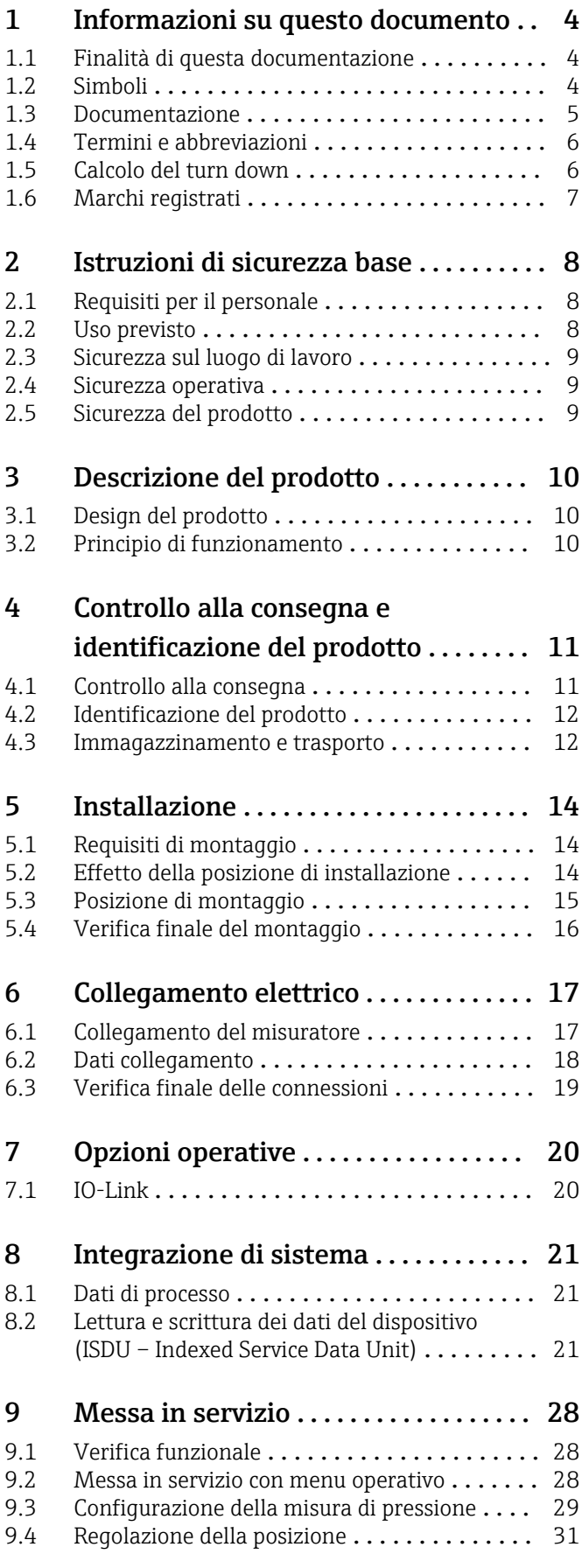

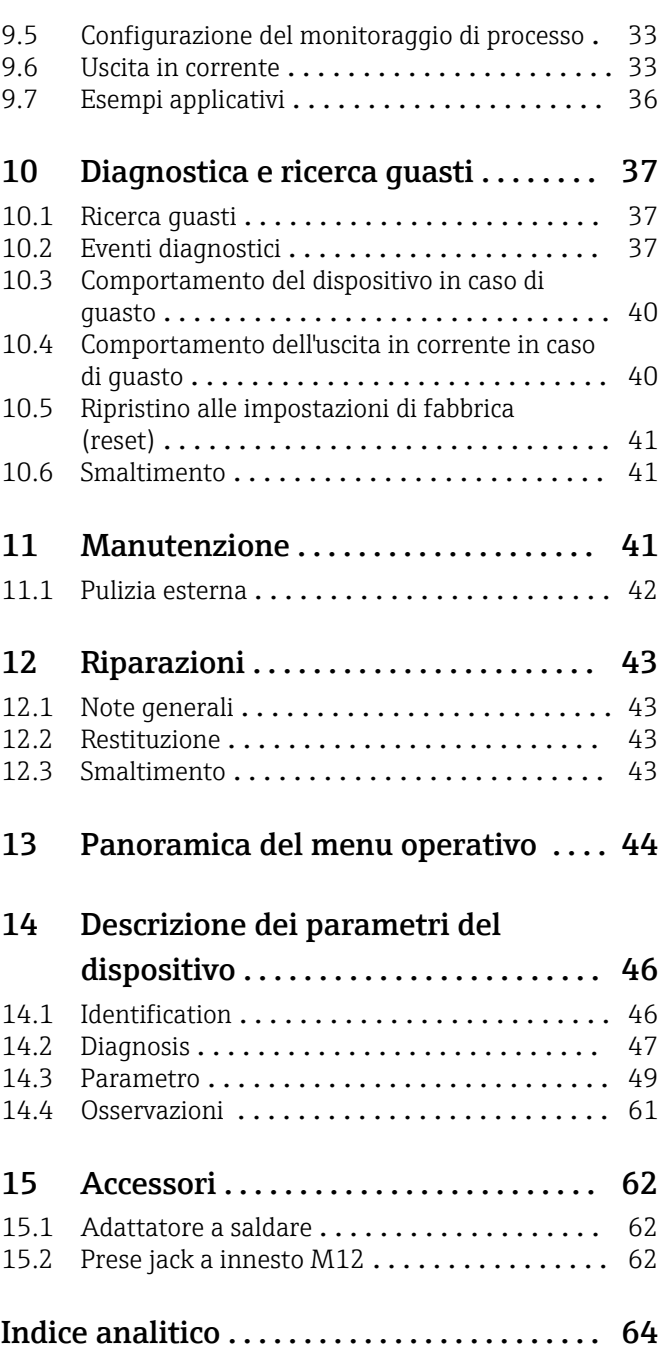

## <span id="page-3-0"></span>1 Informazioni su questo documento

## 1.1 Finalità di questa documentazione

Le presenti Istruzioni di funzionamento forniscono tutte le informazioni richieste durante le varie fasi della vita operativa del dispositivo: da identificazione del prodotto, accettazione alla consegna e immagazzinamento fino a montaggio, connessione, configurazione e messa in servizio, inclusi ricerca guasti, manutenzione e smaltimento.

## 1.2 Simboli

## 1.2.1 Simboli di sicurezza

#### **A PERICOLO**

Questo simbolo segnala una situazione pericolosa. che causa lesioni gravi o mortali se non evitata.

#### **A** AVVERTENZA

Questo simbolo segnala una situazione pericolosa. Qualora non si eviti tale situazione, si potrebbero verificare lesioni gravi o mortali.

#### **A** ATTENZIONE

Questo simbolo segnala una situazione pericolosa. Qualora non si eviti tale situazione, si potrebbero verificare incidenti di media o minore entità.

#### **AVVISO**

Questo simbolo contiene informazioni su procedure e altri elementi che non provocano lesioni personali.

## 1.2.2 Simboli elettrici

#### Messa a terra protettiva (PE)

Morsetti di terra da collegare alla messa a terra prima di eseguire qualsiasi altro collegamento. I morsetti di terra sono posizionati all'interno e all'esterno del dispositivo.

 $\pm$  Messa a terra

Clamp con sistema di messa a terra.

### 1.2.3 Simboli degli utensili

ra Chiave fissa

## 1.2.4 Simboli per alcuni tipi di informazioni

#### **V** Consentito

Procedure, processi o interventi consentiti.

**X** Vietato

Procedure, processi o interventi vietati.

**R** Suggerimento Indica informazioni addizionali

Riferimento alla documentazione

1. , 2. , 3. Serie di passaggi

#### <span id="page-4-0"></span>Riferimento alla pagina:

Risultato di una singola fase:

### 1.2.5 Simboli nei grafici

A, B, C ... Vista

- 1, 2, 3 ... Numeri dei componenti
- 1. , 2. , 3. Serie di passaggi

## 1.3 Documentazione

I seguenti tipi di documentazione sono disponibili nell'area Download del sito Endress +Hauser (www.endress.com/downloads):

Per una descrizione del contenuto della documentazione tecnica associata, consultare:

- *Device Viewer* [\(www.endress.com/deviceviewer](https://www.endress.com/deviceviewer)): inserire il numero di serie riportato sulla targhetta
- *Endress+Hauser Operations app*: inserire il numero di serie indicato sulla targhetta oppure effettuare la scansione del codice matrice presente sulla targhetta.

### 1.3.1 Informazioni tecniche (TI)

#### Supporto per la pianificazione

Questo documento riporta tutti i dati tecnici del dispositivo ed offre una panoramica degli accessori e degli altri prodotti disponibili per il dispositivo.

## 1.3.2 Istruzioni di funzionamento brevi (KA)

#### Guida per ottenere rapidamente la prima misura

Le Istruzioni di funzionamento brevi forniscono tutte le informazioni essenziali, dall'accettazione alla consegna fino alla prima messa in servizio.

## 1.3.3 Istruzioni di sicurezza (XA)

Le seguenti istruzioni di sicurezza (XA) sono fornite con il dispositivo in base all'approvazione. Sono parte integrante delle istruzioni di funzionamento.

La targhetta riporta le Istruzioni di sicurezza (XA) specifiche del dispositivo.

## 1.3.4 Manuale di sicurezza funzionale (FY)

A seconda dell'approvazione SIL, il manuale di sicurezza funzionale (FY) è parte integrante delle Istruzioni di funzionamento e deve essere utilizzato insieme alle Istruzioni di funzionamento, alle Informazioni tecniche e alle Istruzioni di sicurezza ATEX.

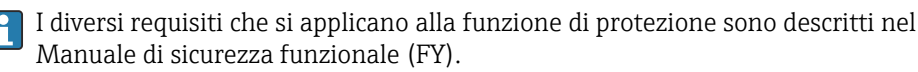

<span id="page-5-0"></span>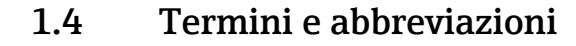

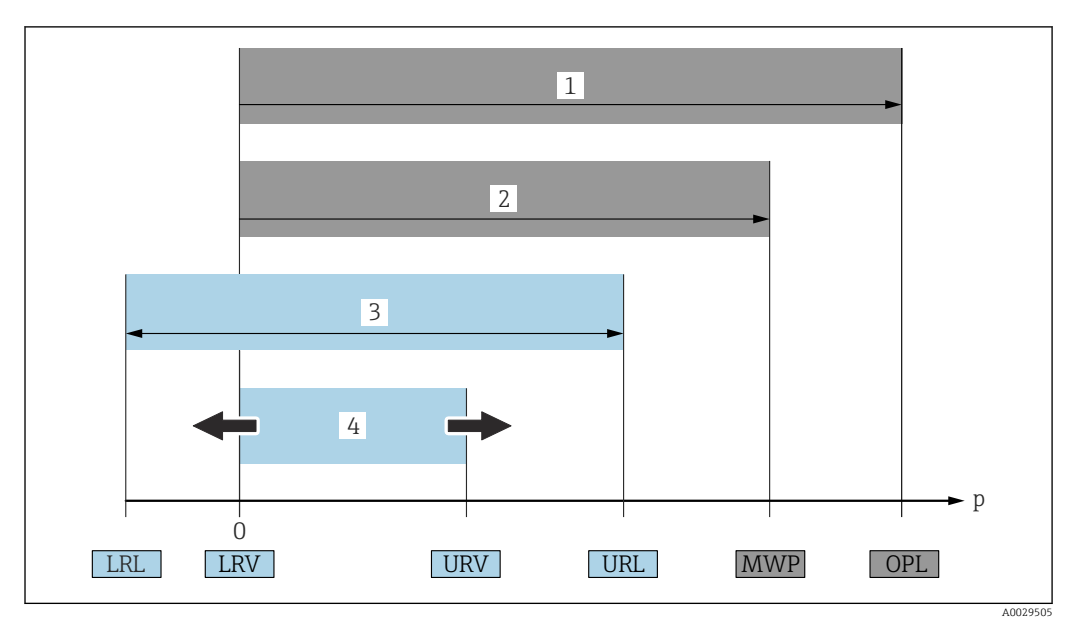

- *1 OPL: il valore OPL (soglia di sovrapressione = soglia di sovraccarico del sensore) per il misuratore dipende dall'elemento più debole, rispetto alla pressione, tra i componenti selezionati, ossia si deve considerare anche la connessione al processo oltre alla cella di misura. Fare attenzione alla dipendenza pressione-temperatura. Il valore OPL può essere applicato solo per breve tempo.*
- *2 MWP: Il valore MWP (pressione operativa massima) per i sensori dipende dall'elemento più debole, rispetto alla pressione, tra i componenti selezionati, ossia si deve considerare anche la connessione al processo oltre alla cella di misura. Fare attenzione alla dipendenza pressione-temperatura. La pressione operativa massima può essere applicata sul dispositivo per un tempo illimitato. Il valore MWP è riportato sulla targhetta.*
- *3 Il campo di misura massimo del sensore corrisponde allo span tra LRL e URL. Questo campo di misura del sensore equivale allo span tarabile/regolabile max.*
- *4 Lo span tarato/regolato corrisponde allo span tra LRV e URV. Impostazione di fabbrica: 0...URL. Possono essere ordinati anche span tarati personalizzati.*

*p Pressione*

- *LRL Soglia di campo inferiore*
- *URL Soglia di campo superiore*
- *LRV Valore di inizio scala*
- *URV Valore di fondo scala*
- *TD Turn down Esempio: V. paragrafo seguente.*

Il turn down è preimpostato in fabbrica e può essere modificato.

## 1.5 Calcolo del turn down

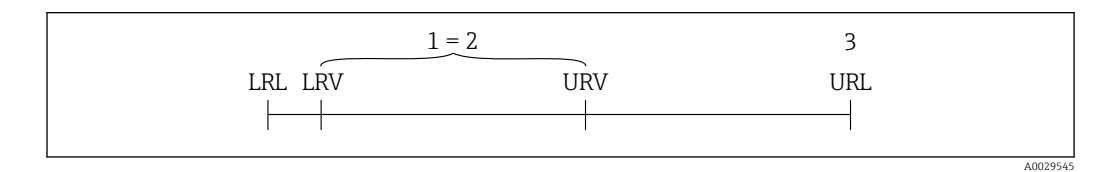

*1 Span tarato/regolato*

*2 Span basato su punto di zero*

*3 Soglia di campo superiore*

<span id="page-6-0"></span>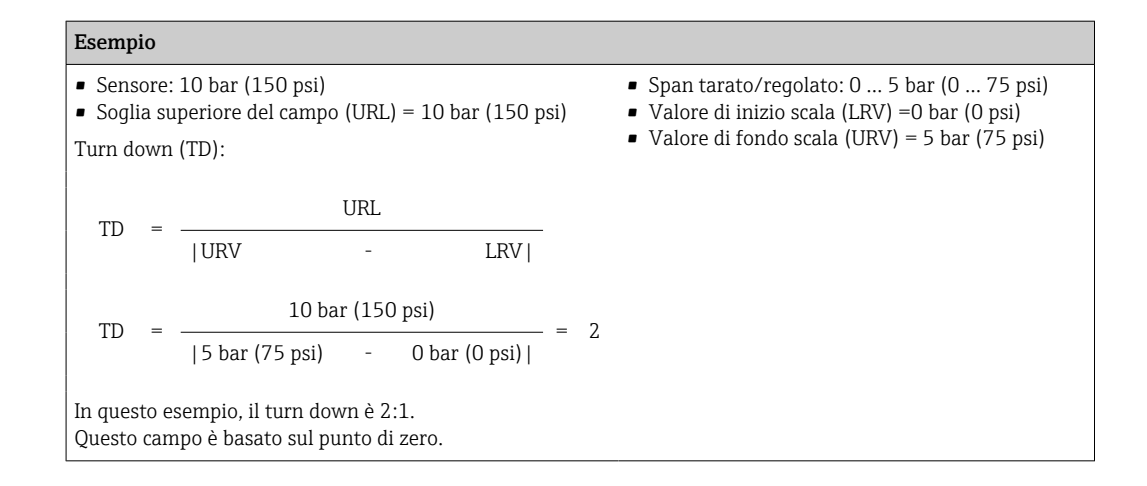

## 1.6 Marchi registrati

## **O** IO-Link

È un marchio registrato del consorzio IO-Link.

## <span id="page-7-0"></span>2 Istruzioni di sicurezza base

## 2.1 Requisiti per il personale

Il personale addetto a installazione, messa in servizio, diagnostica e manutenzione deve soddisfare i seguenti requisiti:

- ‣ Gli specialisti addestrati e qualificati devono possedere una qualifica pertinente per la funzione e il compito specifici.
- ‣ Deve essere autorizzato dall'operatore/responsabile dell'impianto.
- ‣ Deve conoscere approfonditamente le normative locali/nazionali.
- ‣ Prima di cominciare il lavoro, leggere attentamente e assicurarsi di aver compreso le istruzioni contenute nel manuale e nella documentazione supplementare e i certificati (in funzione dell'applicazione).
- ‣ Seguire le istruzioni e rispettare le condizioni.

Il personale operativo, nell'eseguire i propri compiti, deve soddisfare i seguenti requisiti:

- ‣ Essere istruito e autorizzato in base ai requisiti del compito dal proprietario/operatore dell'impianto.
- ‣ Seguire le istruzioni contenute nel presente manuale.

## 2.2 Uso previsto

## 2.2.1 Applicazione e fluidi

Il dispositivo è impiegato per misurare la pressione assoluta e relativa in gas, vapori e liquidi. I materiali del misuratore a contatto con il processo devono presentare un livello adeguato di resistenza al fluido.

Il misuratore può essere usato per le seguenti misure (variabili di processo)

- nel rispetto dei valori soglia specificati nel paragrafo "Dati tecnici"
- in conformità alle condizioni elencate nel presente manuale.

#### Variabile di processo misurata

Pressione relativa o pressione assoluta

#### Variabile di processo calcolata

Pressione

## 2.2.2 Uso non corretto

Il produttore non è responsabile dei danni causati da un uso del dispositivo non corretto o per scopi diversi da quello a cui è stato destinato.

Verifica per casi limite:

‣ Per fluidi speciali e detergenti, Endress+Hauser è disponibile per verificare le proprietà di resistenza alla corrosione dei materiali a contatto con il processo, ma non può fornire garanzie, né assumersi alcuna responsabilità.

## 2.2.3 Rischi residui

Quando in funzione, la custodia può raggiungere una temperatura prossima a quella del processo.

Pericolo di ustioni da contatto con le superfici!

‣ In caso di elevate temperature di processo, prevedere delle protezioni per evitare il contatto e le bruciature.

## <span id="page-8-0"></span>2.3 Sicurezza sul luogo di lavoro

Durante i lavori su e con il dispositivo:

- ‣ indossare dispositivi di protezione personale adeguati come da normativa nazionale.
- ‣ Staccare la tensione di alimentazione prima di connettere il dispositivo.

## 2.4 Sicurezza operativa

Pericolo di lesioni!

- ‣ Utilizzare il dispositivo solo in condizioni tecniche adeguate, in assenza di errori e guasti.
- ‣ L'operatore è responsabile del corretto funzionamento del dispositivo.

#### Modifiche al dispositivo

Modifiche non autorizzate del dispositivo non sono consentite e possono provocare pericoli imprevisti:

‣ Se fossero indispensabili delle modifiche, consultare Endress+Hauser.

#### Area pericolosa

Se il dispositivo è impiegato in area pericolosa, per evitare pericoli per il personale e l'impianto (ad es. sicurezza delle apparecchiature in pressione):

‣ controllare la targhetta e verificare se il dispositivo ordinato può essere impiegato per il suo scopo d'uso nell'area pericolosa.

## 2.5 Sicurezza del prodotto

Questo dispositivo è stato sviluppato secondo le procedure di buona ingegneria per soddisfare le attuali esigenze di sicurezza, è stato collaudato e ha lasciato la fabbrica in condizioni tali da poter essere usato in completa sicurezza.

Soddisfa gli standard generali di sicurezza e i requisiti legali. Rispetta anche le direttive CE elencate nella Dichiarazione di conformità CE specifica del dispositivo. Endress+Hauser conferma quanto sopra, esponendo il marchio CE sul dispositivo.

## 3 Descrizione del prodotto

## 3.1 Design del prodotto

<span id="page-9-0"></span>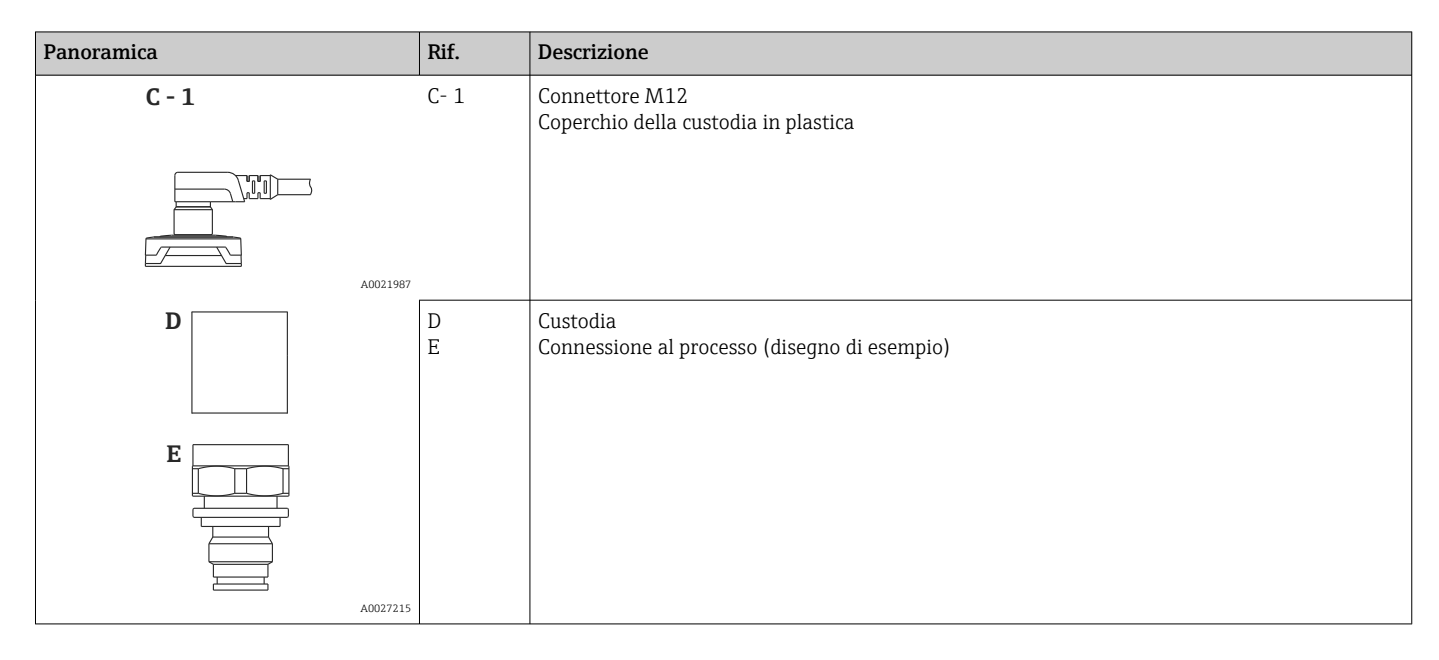

## 3.2 Principio di funzionamento

## 3.2.1 Calcolo della pressione

### Dispositivi con membrana di processo in metallo

La pressione di processo determina una flessione della membrana di processo del sensore e il fluido di riempimento trasferisce questa pressione a un ponte di Wheatstone (tecnologia dei semiconduttori). Il sistema misura ed elabora la variazione della tensione di uscita del ponte, che dipende dalla pressione.

## <span id="page-10-0"></span>4 Controllo alla consegna e identificazione del prodotto

## 4.1 Controllo alla consegna

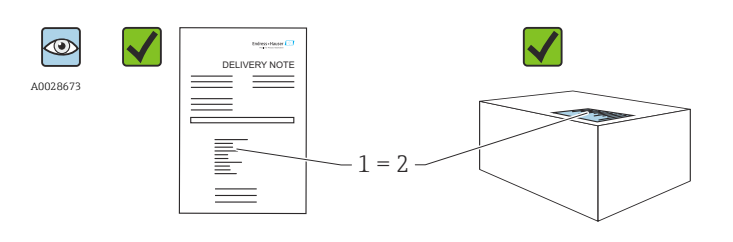

A0016870

Il codice d'ordine contenuto nel documento di trasporto (1) è identico al codice d'ordine riportato sull'adesivo del prodotto (2)?

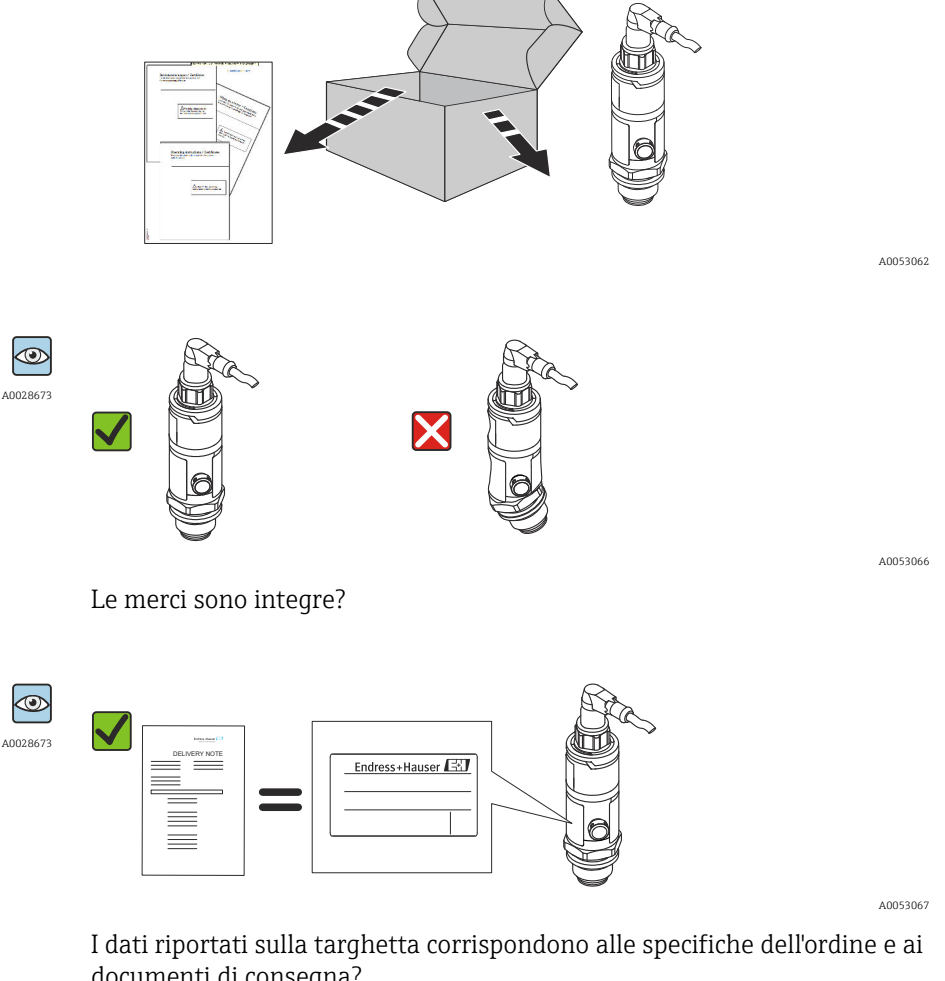

documenti di consegna?

Nel caso non sia rispettata una di queste condizioni, contattare l'Ufficio commerciale Endress+Hauser locale.

 $|1 \cdot |$ 

## <span id="page-11-0"></span>4.2 Identificazione del prodotto

Il misuratore può essere identificato nei seguenti modi:

- Specifiche della targhetta
- Codice d'ordine con l'elenco delle caratteristiche del dispositivo nel documento di trasporto
- Inserire i numeri di serie riportati sulle targhette in *W@M Device Viewer* [\(www.endress.com/deviceviewer](http://www.endress.com/deviceviewer)): vengono visualizzate tutte le informazioni relative al dispositivo.

Per una descrizione del contenuto della documentazione tecnica associata, consultare:  $\lceil \cdot \rceil$ 

- *Device Viewer* [\(www.endress.com/deviceviewer](https://www.endress.com/deviceviewer)): inserire il numero di serie riportato sulla targhetta
- *Endress+Hauser Operations app*: inserire il numero di serie indicato sulla targhetta oppure effettuare la scansione del codice matrice presente sulla targhetta.

## 4.2.1 Indirizzo del produttore

Endress+Hauser SE+Co. KG Hauptstraße 1 79689 Maulburg, Germany Luogo di produzione: v. la targhetta.

## 4.2.2 Targhetta

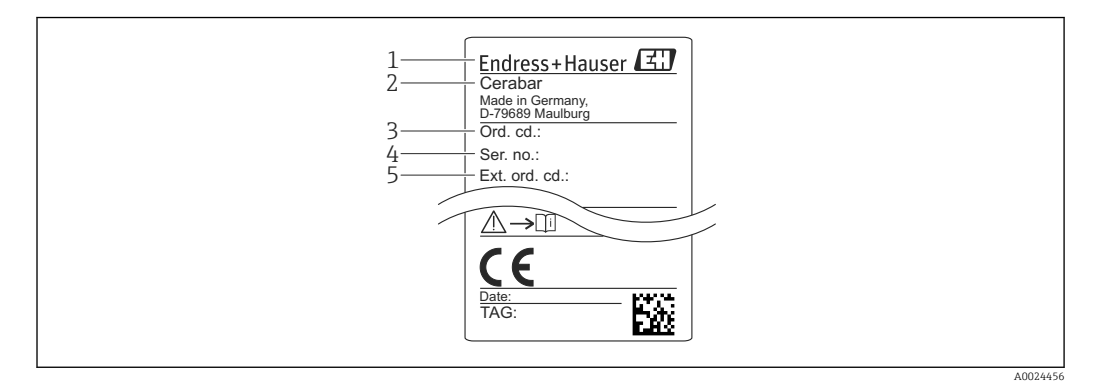

- *1 Indirizzo del costruttore*
- *2 Nome dispositivo*
- *3 Codice d'ordine*
- *4 Numero di serie 5 Codice d'ordine esteso*
- 

## 4.3 Immagazzinamento e trasporto

## 4.3.1 Condizioni di immagazzinamento

Utilizzare l'imballaggio originale.

Conservare il misuratore in ambiente pulito e secco e proteggerlo dai danni dovuti a shock meccanici (EN 837-2).

#### Campo di temperatura di immagazzinamento

 $-40$  ...  $+85$  °C ( $-40$  ...  $+185$  °F)

## 4.3.2 Trasporto del prodotto fino al punto di misura

## **A**AVVERTENZA

#### Trasporto non corretto!

Custodia e membrana possono danneggiarsi con rischio di lesioni personali.

‣ Trasportare il misuratore fino al punto di misura nell'imballaggio originale o sostenendolo dalla connessione al processo.

## <span id="page-13-0"></span>5 Installazione

## 5.1 Requisiti di montaggio

- L'umidità non deve penetrare nella custodia durante il montaggio del dispositivo, durante il collegamento elettrico e durante l'utilizzo.
- Le membrane di processo non devono essere pulite o toccate con oggetti duri e/o appuntiti.
- Non staccare la protezione sulla membrana di processo fino a subito prima dell'installazione.
- L'ingresso cavo deve essere sempre serrato saldamente.
- Puntare cavo e connettore verso il basso, se possibile, per evitare l'introduzione di umidità (ad es. pioggia o acqua di condensa).
- Proteggere la custodia dagli urti.
- Per i dispositivi con sensore di pressione relativa vale quanto segue:

## AVVISO

Se un dispositivo riscaldato viene raffreddato nel corso di un processo di pulizia (ad esempio con acqua fredda), per un breve periodo si crea una depressione e, di conseguenza, si può verificare l'ingresso di umidità nel sensore attraverso l'elemento di compensazione della pressione (1).

Il dispositivo potrebbe danneggiarsi irreparabilmente!

‣ In tal caso, smontare il dispositivo in modo che l'elemento di compensazione della pressione (1) sia inclinato possibilmente verso il basso o lateralmente.

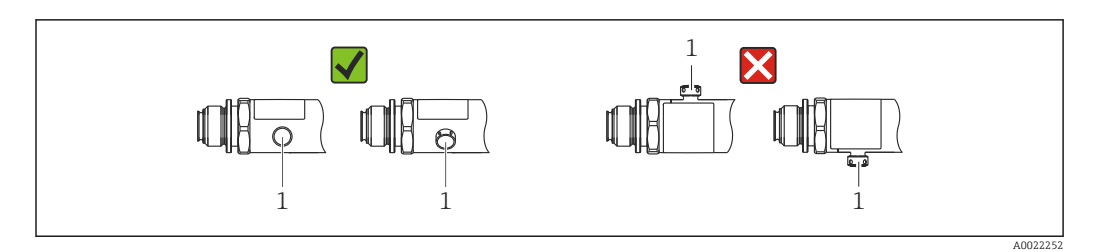

## 5.2 Effetto della posizione di installazione

Sono consentiti tutti gli orientamenti. Tuttavia, l'orientamento può causare uno scostamento del punto di zero, ossia il valore misurato visualizzato non è zero quando il recipiente è vuoto o parzialmente pieno.

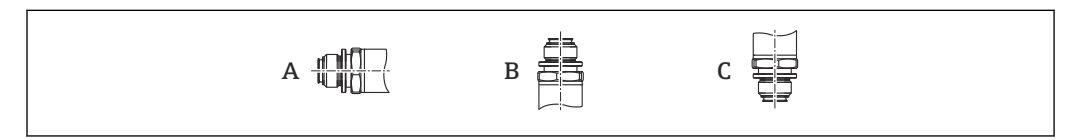

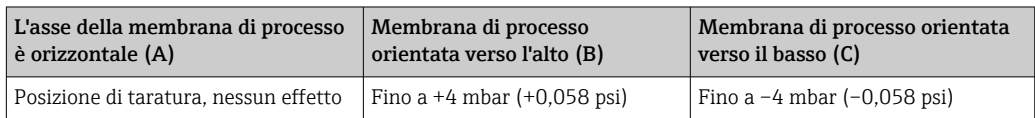

A0024708

## <span id="page-14-0"></span>5.3 Posizione di montaggio

## 5.3.1 Misura di pressione

### Misura di pressione nei gas

Montare il misuratore con il dispositivo di intercettazione sopra il punto di presa in modo che l'eventuale condensa possa fluire nel processo.

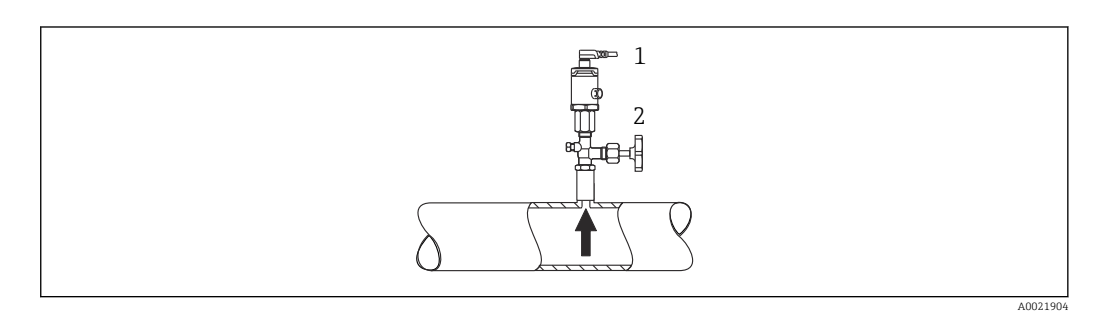

*1 Dispositivo 2 Dispositivo di intercettazione*

#### Misura di pressione nei vapori

Per la misura di pressione nei vapori, utilizzare un sifone. Il sifone abbassa la temperatura fin quasi alla temperatura ambiente. Montare il dispositivo con il dispositivo di intercettazione allo stesso livello del punto di presa.

Vantaggio:

solo effetti termici secondari/trascurabili sul dispositivo.

Considerare la temperatura ambiente max. consentita per il trasmettitore!

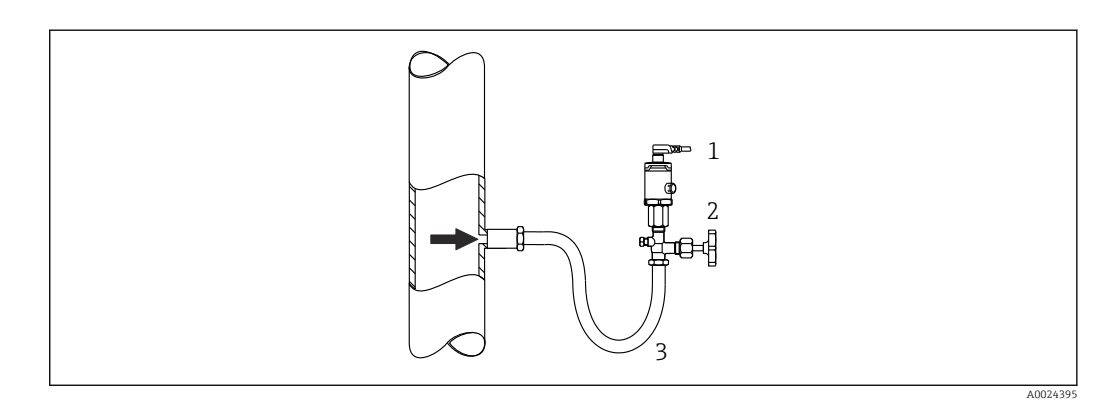

- *1 Dispositivo*
- *2 Dispositivo di intercettazione*
- *3 Ricciolo di separazione*

#### Misura di pressione nei liquidi

Montare il trasmettitore con il dispositivo di disinserimento alla stessa altezza o sotto al punto di presa.

A0024399

<span id="page-15-0"></span>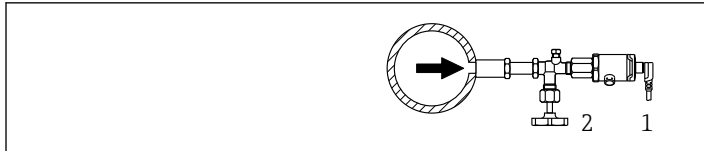

- *1 Dispositivo*
- *2 Dispositivo di intercettazione*

## 5.3.2 Misura di livello

- Il misuratore deve essere installato sempre al di sotto del punto di misura inferiore.
- Devono essere evitate le seguenti posizioni di montaggio:
	- nell'area di carico
	- in uscita dal serbatoio
	- nell'area di aspirazione di una pompa
	- in un punto nel serbatoio soggetto agli impulsi di pressione causati dall'agitatore

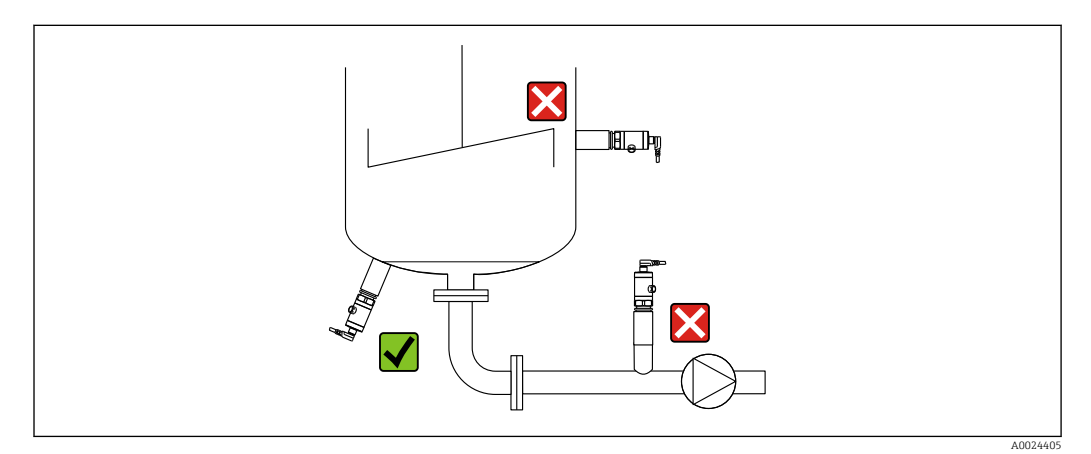

## 5.4 Verifica finale del montaggio

- Il dispositivo è integro (controllo visivo)?
- Il misuratore è conforme alle specifiche del punto di misura? Ad esempio:
	- Temperatura di processo
	- Pressione del fluido
	- Temperatura ambiente
	- Campo di misura
- L'identificazione del punto di misura e l'etichettatura sono corrette (controllo visivo)?
- Il misuratore è protetto sufficientemente dalle precipitazioni e dalla radiazione solare diretta?
- Le viti di fissaggio sono serrate saldamente?
- L'elemento di compensazione della pressione è inclinato verso il basso o lateralmente?
- Per evitare che penetri umidità, verificare che i cavi di collegamento/connettori siano rivolti verso il basso.

## <span id="page-16-0"></span>6 Collegamento elettrico

## 6.1 Collegamento del misuratore

## 6.1.1 Assegnazione morsetti

### **A** AVVERTENZA

Pericolo di lesioni personali causate dall'attivazione di processi non controllati!

- ‣ Staccare la tensione di alimentazione prima di connettere il dispositivo.
- ‣ Assicurarsi che i processi a valle non si avviino inavvertitamente.

### **A** AVVERTENZA

#### Un collegamento non corretto compromette la sicurezza elettrica!

- ‣ In conformità con la normativa IEC/EN 61010, è necessario prevedere un interruttore di protezione adatto al dispositivo.
- ‣ Area sicura: per soddisfare le specifiche di sicurezza del dispositivo in conformità alla norma IEC/EN 61010, l'installazione deve garantire che la corrente massima sia limitata a 500 mA.
- ‣ I circuiti di protezione contro l'inversione di polarità sono integrati.

## **AVVISO**

#### Danni all'ingresso analogico del PLC causati da una connessione non corretta

‣ L'uscita di commutazione PNP attiva del dispositivo non deve essere collegata all'ingresso 4 … 20 mA di un PLC.

Collegare il dispositivo in base alla seguente procedura:

- 1. Accertarsi che la tensione di alimentazione corrisponda a quella indicata sulla targhetta.
- 2. Connettere il misuratore come indicato nel seguente schema.

Applicare la tensione di alimentazione.

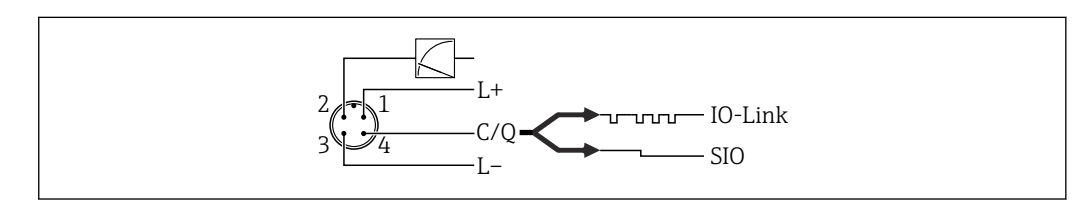

#### *1 Connettore M12*

- *1 Tensione di alimentazione +*
- *2 4-20 mA*
- *3 Tensione di alimentazione –*
- *4 C/Q (comunicazione O-Link o modalità SIO)*

## 6.1.2 Tensione di alimentazione

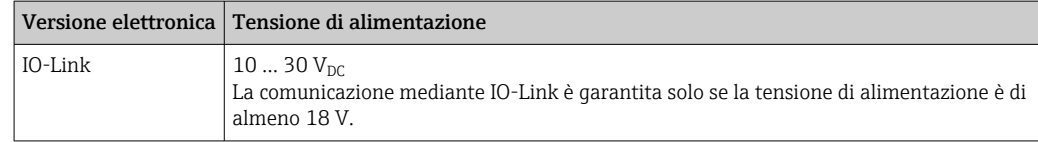

A0034006

## <span id="page-17-0"></span>6.1.3 Consumo di corrente e segnale d'allarme

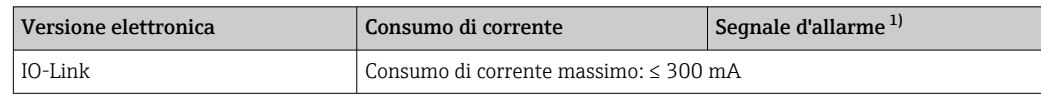

1) Per allarme MAX (impostazioni di fabbrica)

## 6.2 Dati collegamento

## 6.2.1 Capacità di commutazione

- Stato di commutazione ON: I<sub>a</sub> ≤ 200 mA <sup>1) 2)</sup>; stato di commutazione OFF: I<sub>a</sub> ≤1 mA
- Cicli di commutazione: >10.000.000
- Caduta di tensione PNP: ≤ 2 V
- Protezione da sovraccarico: prova di carico automatica della corrente di commutazione
	- Carico capacitivo max: 1 μF alla tensione di alimentazione massima (senza carico resistivo)
	- Durata del ciclo max.: 0,5 s;  $t_{on}$  min.: 40 µs
	- Scollegamento periodico da circuito protettivo nel caso di sovracorrente ( $f = 2$  Hz) e indicazione sul display di "F804"

## 6.2.2 Carico (per dispositivi 4 ... 20 mA)

Per garantire una sufficiente tensione sui morsetti, non si deve superare una resistenza di carico massima  $\mathtt{R}_\text{L}$  (compresa la resistenza di linea) a seconda della tensione di alimentazione  $U_B$  dell'alimentatore.

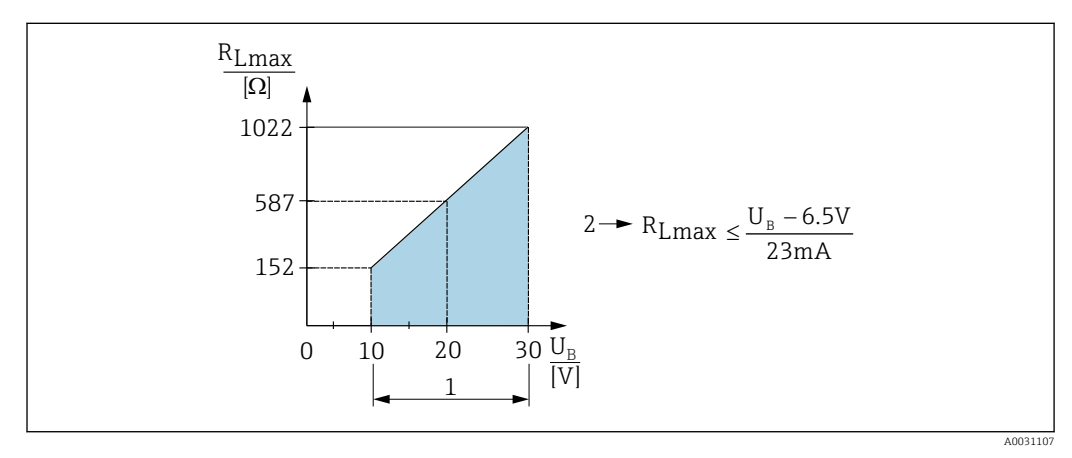

- *1 Alimentazione 10 … 30 VDC*
- *2 Resistenza di carico massima RLmax*
- *U<sup>B</sup> Tensione di alimentazione*

Se il carico è eccessivo:

- viene indicata la corrente di guasto e viene visualizzato il codice "S803" (indicazione: corrente di allarme MIN)
- Verifica periodica per stabilire se è possibile uscire dallo stato di guasto
- Per garantire sufficiente tensione ai morsetti nei dispositivi bifilari, non deve essere superata la resistenza di carico max. RL (compresa la resistenza di linea), che dipende dalla tensione di alimentazione UB dell'alimentatore.

<sup>1)</sup> Per l'uscita contatto 1 x PNP + 4 - 20 mA è possibile garantire un'uscita di 100 mA su tutto il campo di temperatura. Nel caso di temperatura ambiente più bassa, sono possibili correnti più elevate, ma non possono essere garantite. Valore tipico a 20 °C (68 °F) ca. 200 mA. Per l'uscita contatto "1 x PNP", è possibile garantire un'uscita di 200 mA su tutto il campo di temperatura.

<sup>2)</sup> Sono supportate correnti maggiori, deviando quindi dallo standard IO-Link.

## <span id="page-18-0"></span>6.3 Verifica finale delle connessioni

- Il dispositivo e il cavo sono danneggiati (controllo visivo)?
- I cavi usati sono conformi alle prescrizioni?
- I cavi sono stesi in modo da non essere sottoposti a trazione?
- Tutti i pressacavi sono montati, serrati saldamente e a tenuta stagna?
- La tensione di alimentazione corrisponde alle specifiche sulla targhetta?
- L'assegnazione dei morsetti è corretta?
- Se richiesta, è stata eseguita la messa a terra di protezione?

## <span id="page-19-0"></span>7 Opzioni operative

## 7.1 IO-Link

## 7.1.1 Informazioni su IO-Link

IO-Link è una connessione punto a punto per la comunicazione tra misuratore e master IO-Link. Il misuratore è dotato di un'interfaccia di comunicazione IO-Link di tipo 2 con una seconda funzione IO sul pin 4. Per il funzionamento, è richiesta un'unità compatibile IO-Link (master IO-Link). L'interfaccia di comunicazione IO-Link consente l'accesso diretto ai dati diagnostici e del processo. Offre anche la possibilità di configurare il misuratore durante il funzionamento.

Livello fisico, il misuratore supporta le seguenti caratteristiche:

- Specifiche IO-Link: versione 1.1
- IO-Link Smart Sensor Profile 2° edizione
- Modalità SIO: sì
- Velocità: COM2; 38,4 kBaud
- Durata del ciclo minimo: 2,5 msec.
- Volume dati di processo: 48 bit (Float32+14-bit a seconda del fornitore. + 2 bit SSC)
- Archiviazione dei dati IO-Link: sì
- Configurazione del blocco: sì

## 7.1.2 Per scaricare IO-Link

#### http://www.endress.com/download

- Selezionare "Software" per il tipo di supporto.
- Selezionare "Driver" per il tipo di software. Selezionare IO-Link (IODD).
- Nel campo "Text Search" inserire il nome del dispositivo.

#### https://ioddfinder.io-link.com/

Ricerca per

- Costruttore
- Codice articolo
- Tipo di prodotto

## 8 Integrazione di sistema

## 8.1 Dati di processo

I dati di processo del misuratore sono trasmessi ciclicamente in blocchi di dati secondo SSP 4.3.1

<span id="page-20-0"></span>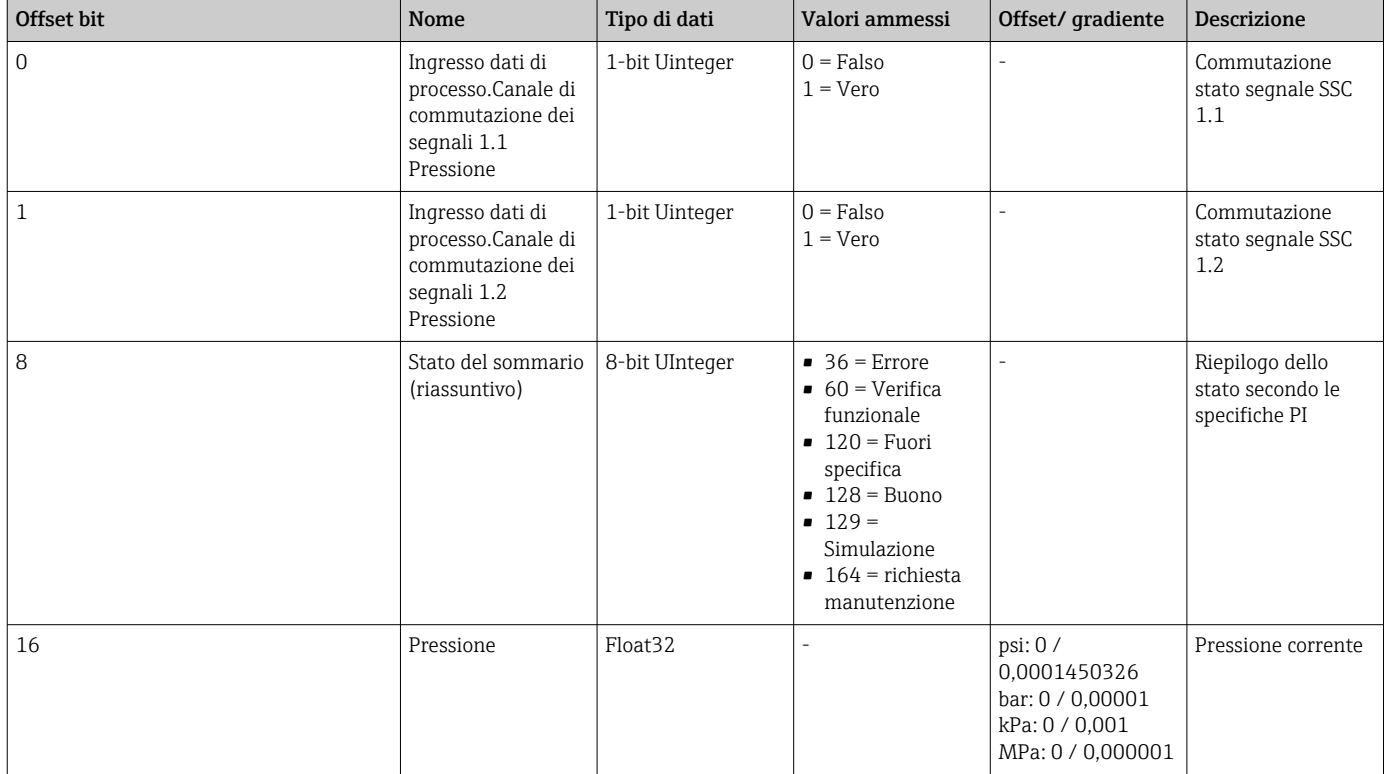

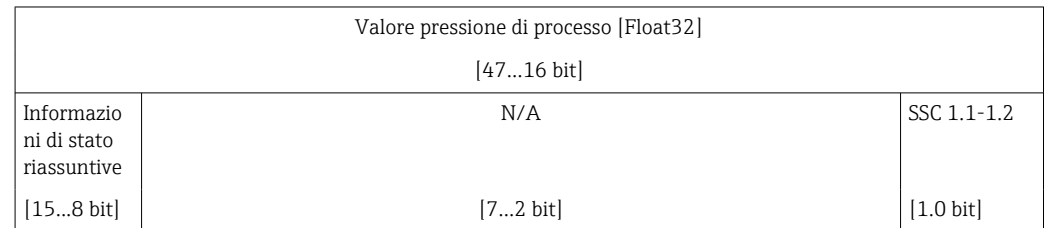

## 8.2 Lettura e scrittura dei dati del dispositivo (ISDU – Indexed Service Data Unit)

I dati del dispositivo sono sempre scambiati aciclicamente e su richiesta del master IO-Link. Mediante i dati del dispositivo, si possono leggere i seguenti valori dei parametri e gli stati del dispositivo:

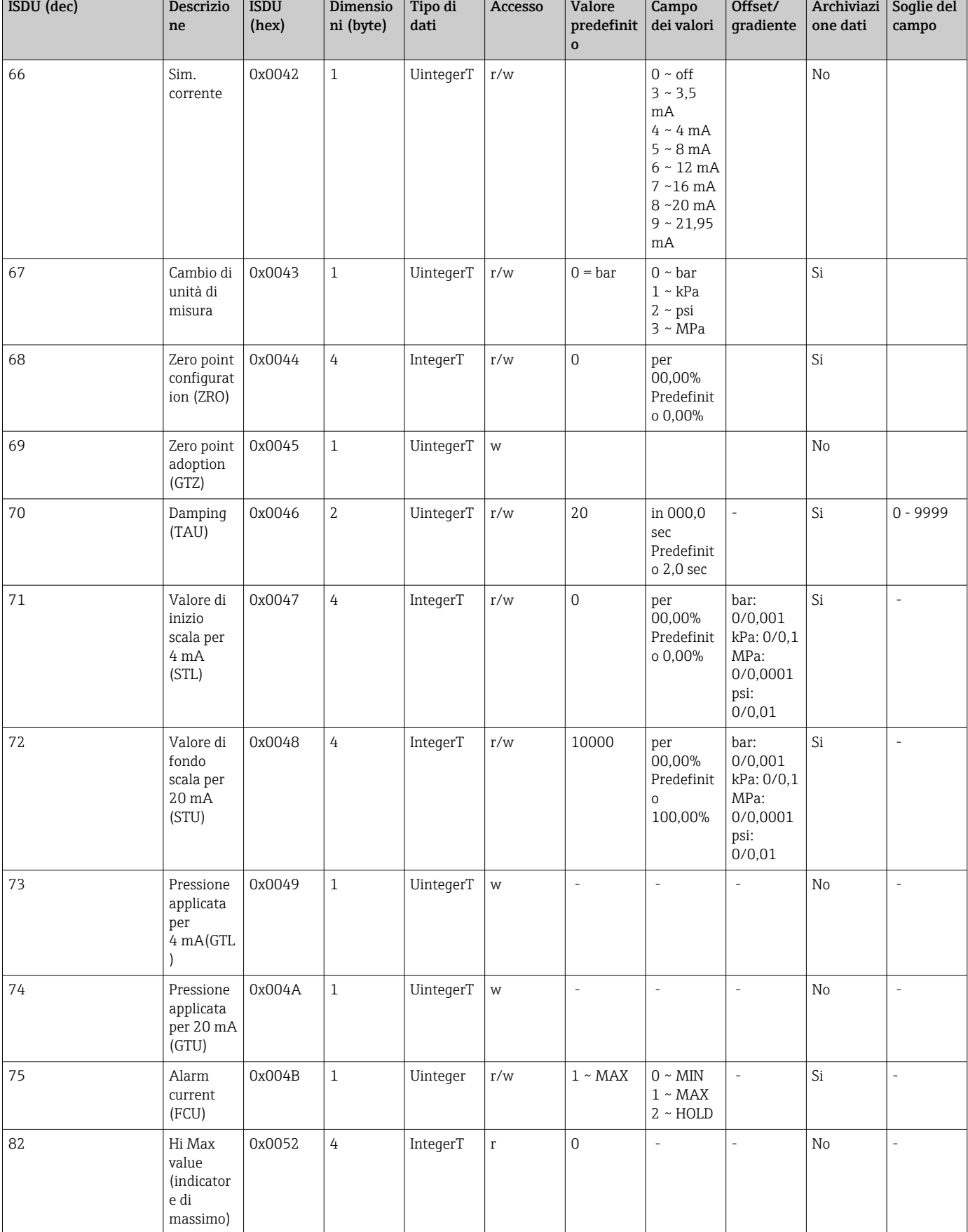

## 8.2.1 Dati del dispositivo specifici Endress+Hauser

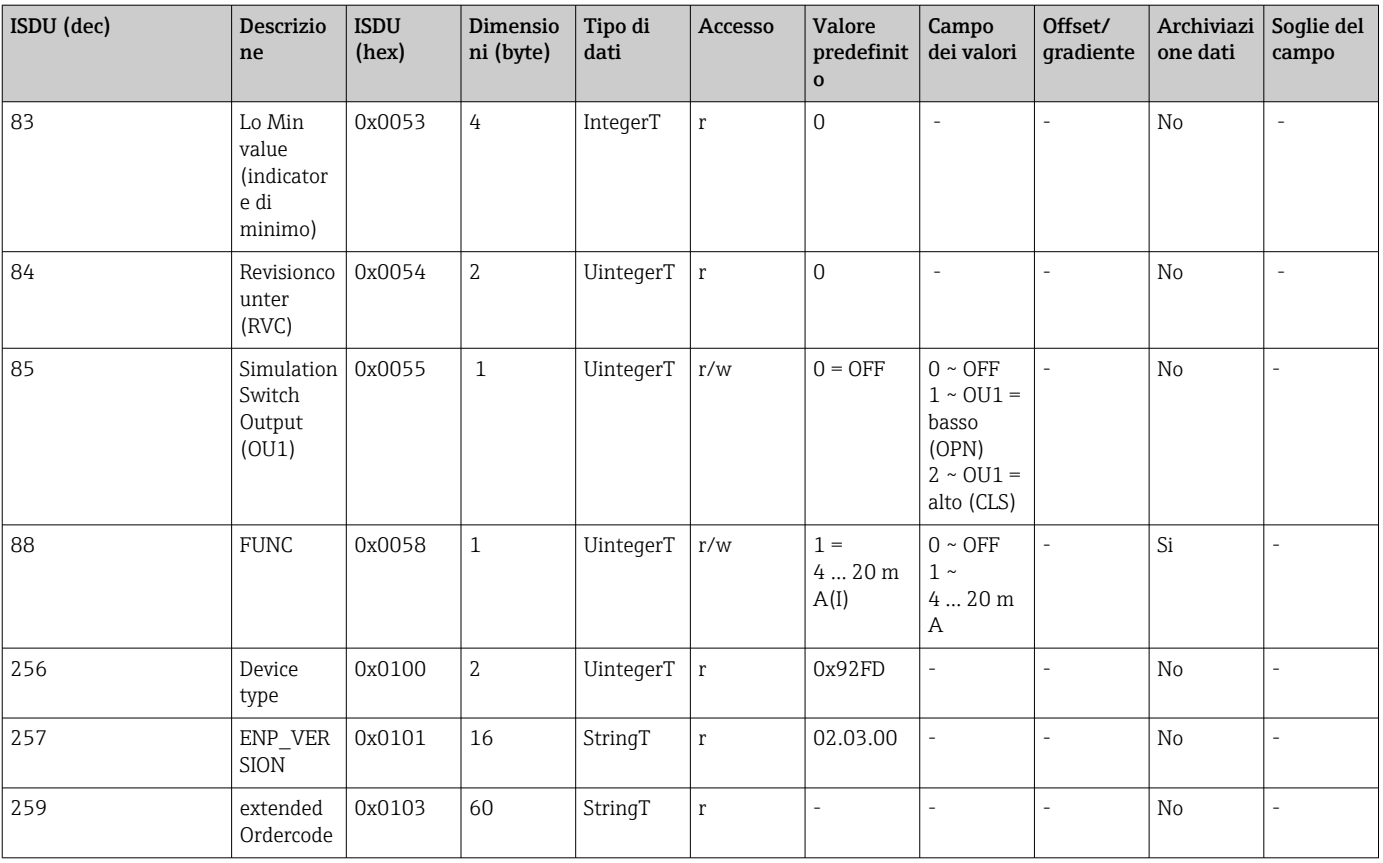

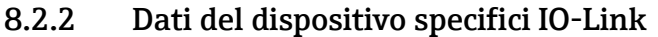

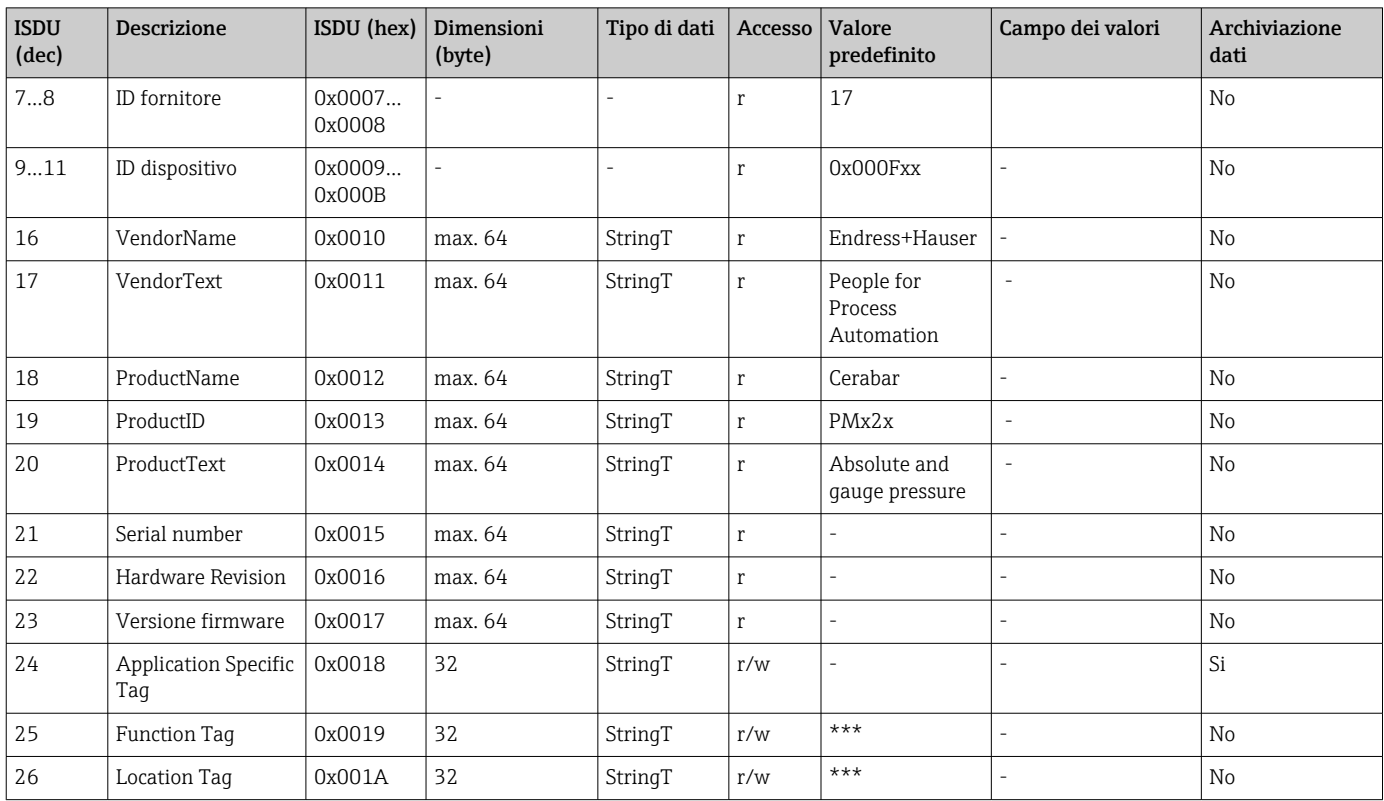

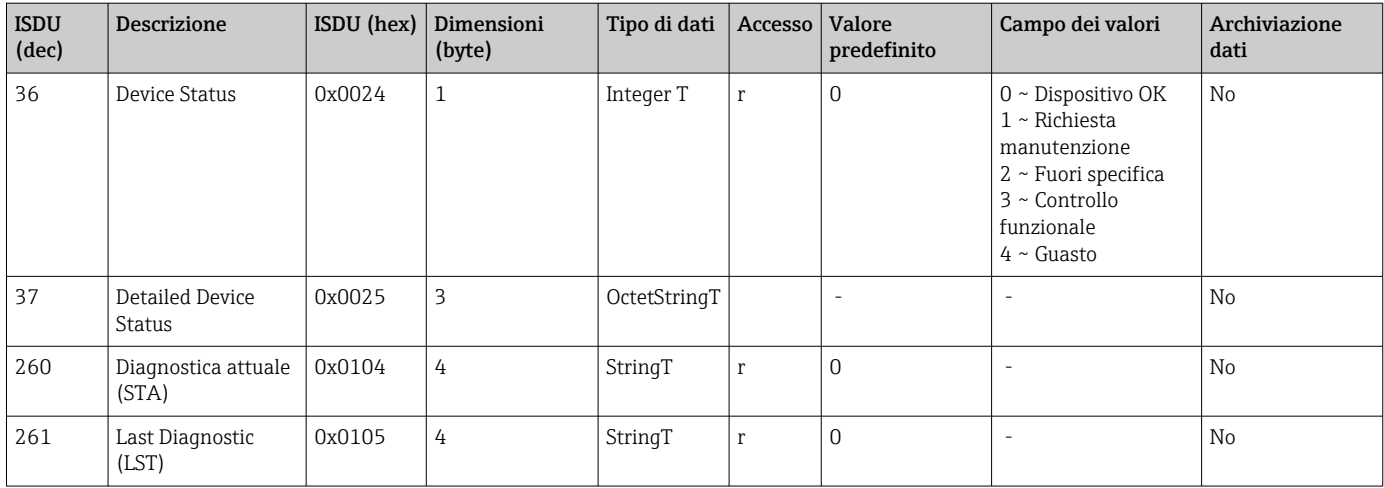

## *Teach - Single value*

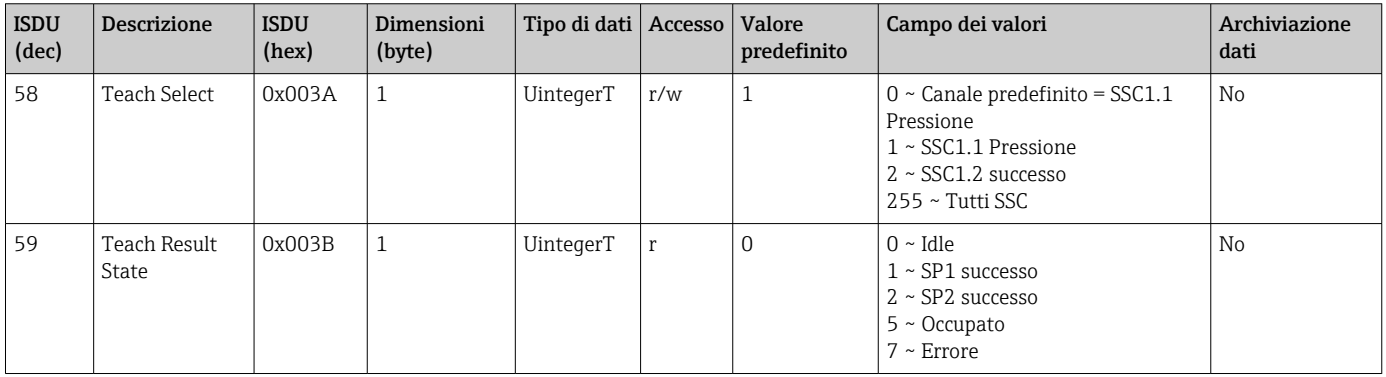

## *Canale di commutazione dei segnali 1.1 Pressione*

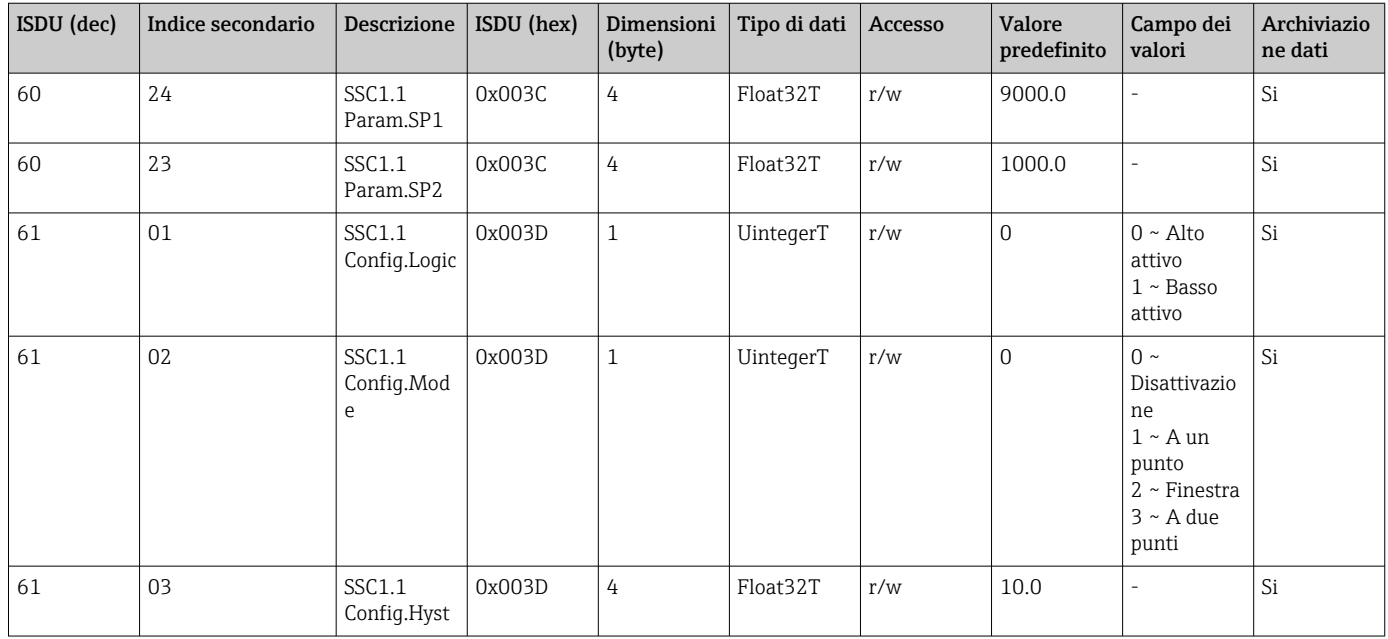

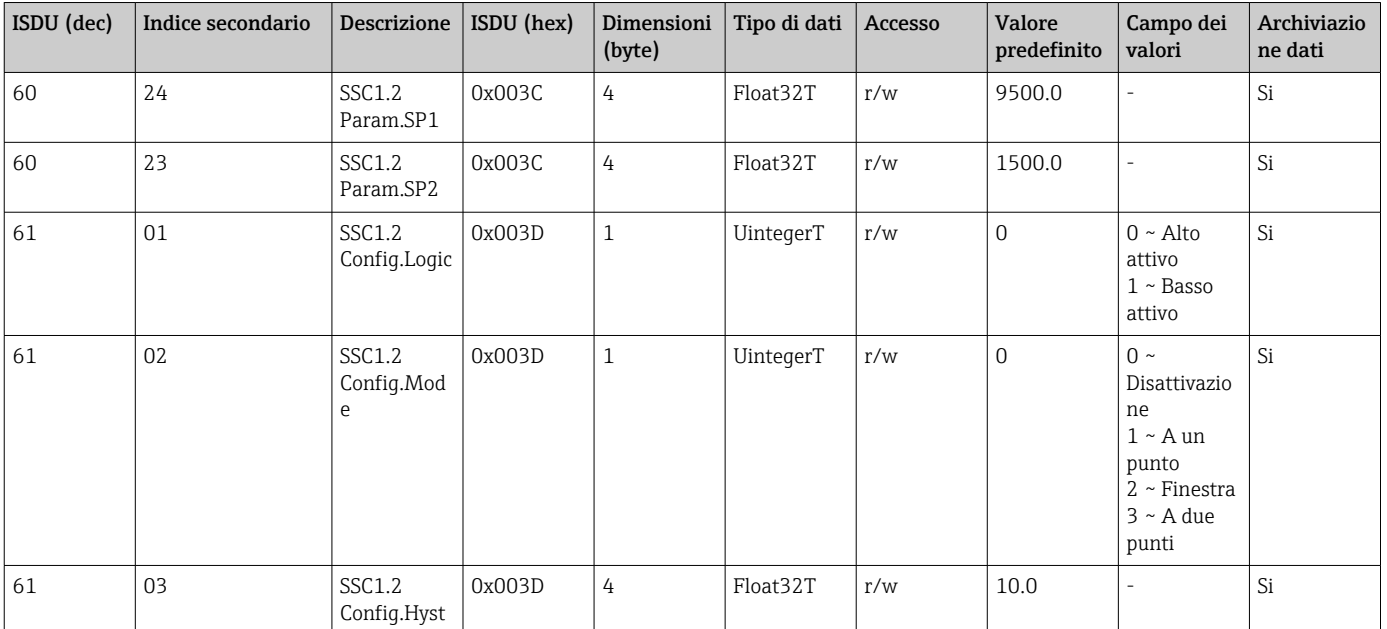

#### *Canale di commutazione dei segnali 1.2 Pressione*

#### *Informazioni sui dati di misura*

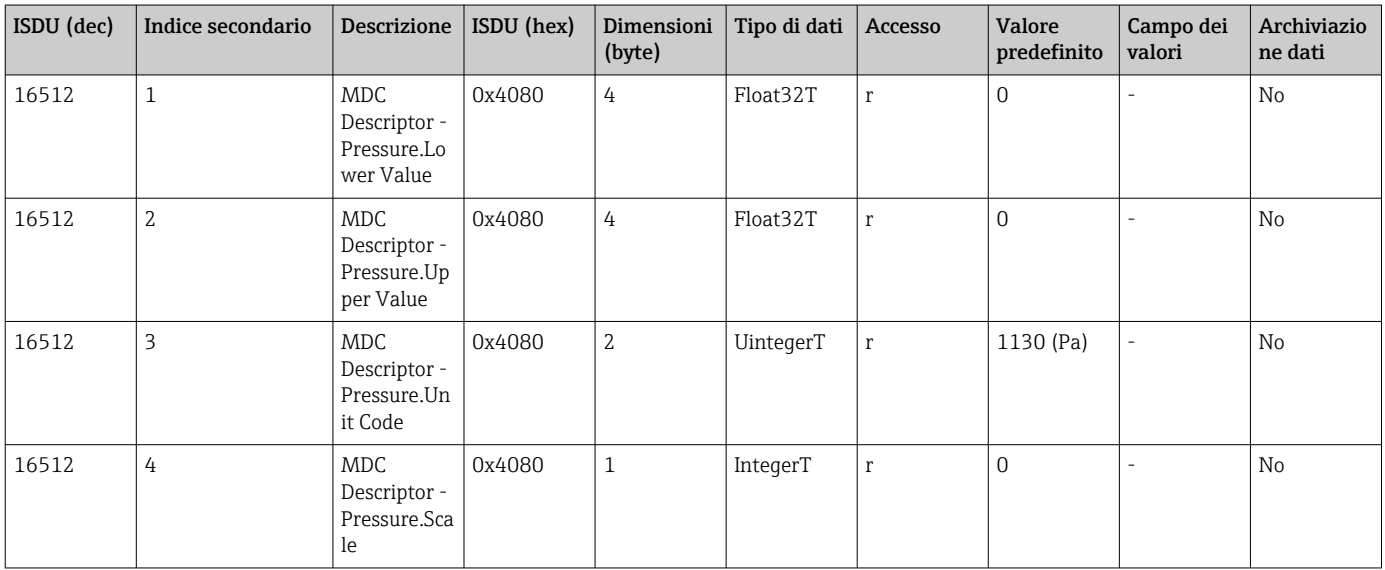

## 8.2.3 Comandi di sistema

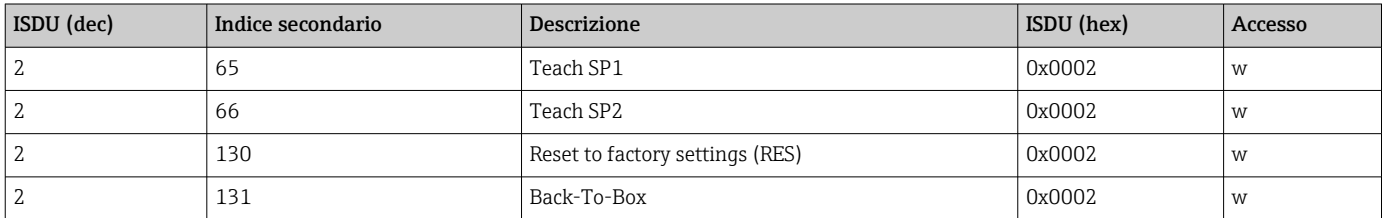

## 8.2.4 Segnali di commutazione

I segnali di commutazione offrono un semplice modo per verificare eventuali violazioni di soglia dei valori misurati.

Ciascun segnale di commutazione viene chiaramente assegnato ad un valore di processo e fornisce uno stato. Questo stato viene trasmesso con i dati di processo (link dei dati di processo). Il comportamento di commutazione deve essere configurato utilizzando i parametri di configurazione di un "Canale di commutazione dei segnali " (SSC). Oltre alla configurazione manuale per i valori di soglia SP1 e SP2, nel menu "Teach" è disponibile una meccanismo di apprendimento. Questo meccanismo scrive il valore di processo attuale all'SSC selezionato tramite un comando di sistema. La sezione seguente illustra i diversi comportamenti delle modalità selezionabili. Il parametro "Logic" è sempre "Alto attivo" in questi casi. Se si supporte che la logica sia invertita, il parametro "Logic" può essere impostato su "Basso attivo" ( $\rightarrow$   $\blacksquare$  33).

#### Modalità a punto singolo

Questa modalità non utilizza SP2.

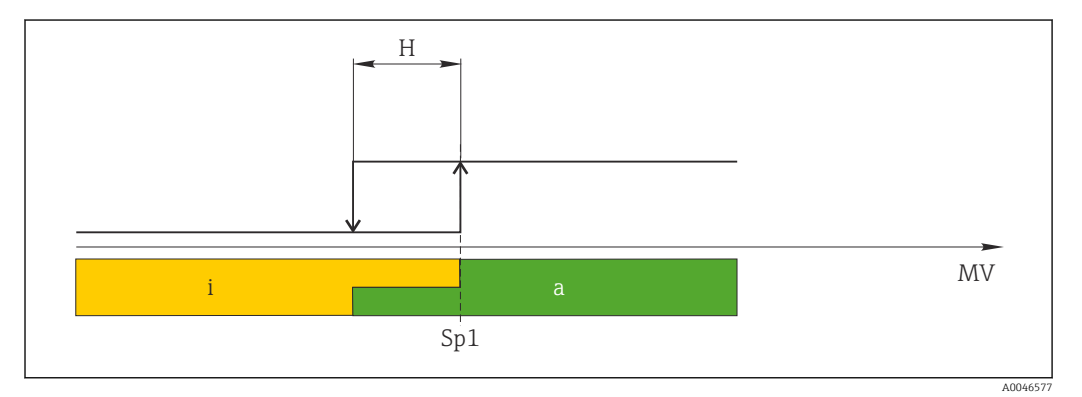

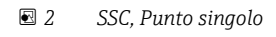

- *H Isteresi*
- *Sp1 Punto di commutazione 1*
- *MV Valore misurato*
- *i inattivo (arancione)*
- *a attivo (verde)*

### Modalità Finestra

 $SP<sub>alto</sub>$  corrisponde sempre a qualsiasi sia il valore più alto, SP1 o SP2, e SP<sub>basso</sub> corrisponde sempre a qualsiasi sia il valore più basso, SP1 o SP2.

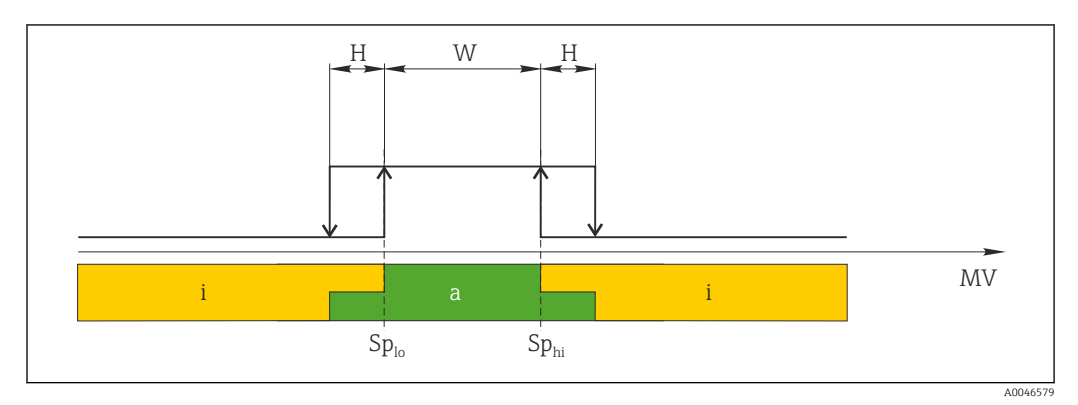

#### *3 SSC, Finestra*

- *H Isteresi*
- *W Finestra*

*Spbas Punto di commutazione con valore più basso misurato*

*so*

*SpaltoPunto di commutazione con valore più alto misurato*

- *MV Valore misurato*
- *i inattivo (arancione)*
- *a attivo (verde)*

#### Modalità a due punti

SP<sub>alto</sub> corrisponde sempre a qualsiasi sia il valore più alto, SP1 o SP2, e SP<sub>basso</sub> corrisponde sempre a qualsiasi sia il valore più basso, SP1 o SP2.

L'isteresi non viene usata.

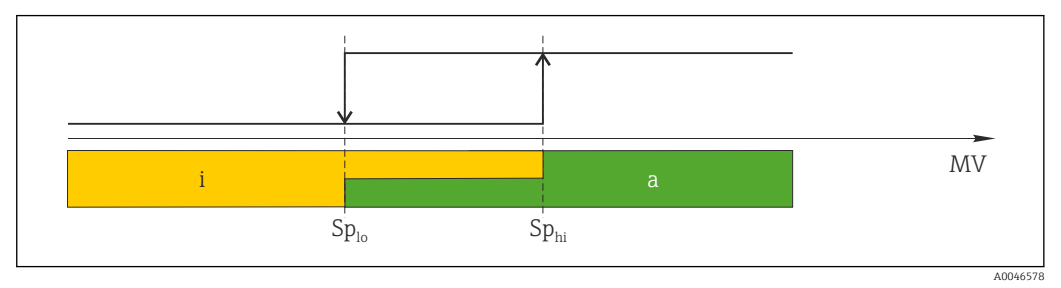

#### *4 SSC, A due punti*

*Spbas Punto di commutazione con valore più basso misurato*

*so SpaltoPunto di commutazione con valore più alto misurato*

*MV Valore di misura*

- *i inattivo (arancione)*
- *a attivo (verde)*

## <span id="page-27-0"></span>9 Messa in servizio

Se si modifica una configurazione esistente, l'esecuzione delle misure prosegue! Gli inserimenti nuovi o modificati sono accettati solo quando è stata eseguita l'impostazione.

Se è attivo il parametro di blocco della configurazione, una modifica del parametro è adottata solo dopo il download del parametro.

#### **A** AVVERTENZA

Pericolo di lesioni personali causate dall'attivazione di processi non controllati!

‣ Assicurarsi che i processi a valle non si avviino inavvertitamente.

### **A** AVVERTENZA

Se il dispositivo presenta un valore che eccede la soglia inferiore o superiore di pressione consentita, vengono visualizzati in successione i seguenti messaggi:

- $\blacktriangleright$  S140
- $\blacktriangleright$  F270

### **AVVISO**

Per tutti i campi di misura della pressione è utilizzato un IODD con i relativi valori predefiniti. Questo IODD si applica a tutti i campi di misura! I valori predefiniti di questo IODD potrebbero non essere validi per questo dispositivo. I relativi messaggi IO-Link (ad es. "Parameter value above limit") possono essere visualizzati quando si aggiorna il dispositivo con questi valori predefiniti. In questo caso, i valori esistenti non sono accettati. I valori predefiniti valgono solo per il sensore da 10 bar (150 psi).

‣ Prima che i valori predefiniti vengano scritti dal IODD al dispositivo, i dati devono essere letti dal dispositivo.

## 9.1 Verifica funzionale

Prima della messa in servizio del punto di misura, controllare che siano state eseguite le verifiche finali dell'installazione e delle connessioni:

- checklist "Verifica finale dell'installazione"
- checklist "Verifica finale delle connessioni"

## 9.2 Messa in servizio con menu operativo

Per la messa in servizio, attenersi ai seguenti passi:

- Configurazione della misura di pressione
- Ove applicabile, eseguire una regolazione della posizione
- Ove applicabile, configurare il monitoraggio di processo

## <span id="page-28-0"></span>9.3 Configurazione della misura di pressione

## 9.3.1 Regolazione senza pressione di riferimento (regolazione a secco = regolazione senza fluido)

#### Esempio:

In questo esempio, un dispositivo con un sensore 400 mbar (6 psi) è stato configurato per il campo di misura 0 … 300 mbar (0 … 4,4 psi).

Devono essere assegnati i seguenti valori:

- $\bullet$  0 mbar = valore 4 mA
- 300 mbar (4,4 psi) = valore 20 mA

#### Prerequisito:

In questo caso si tratta di una regolazione teorica, ossia si conoscono i valori di pressione per la soglia minima e massima del campo. Non è necessario applicare pressione.

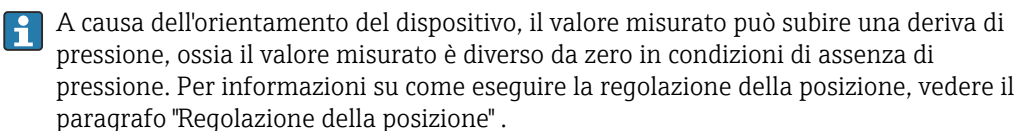

Per una descrizione dei parametri citati e dei possibili messaggi di errore, vedere il paragrafo "Descrizione dei parametri del dispositivo".

#### Esecuzione della regolazione

- 1. Selezionare l'unità di pressione, nell'esempio "bar", mediante il parametro Unit changeover (UNI).
- 2. Selezionare il parametro Value for 4 mA (STL). Inserire il valore (0 bar (0 psi)) e confermare.
	- Questo valore di pressione è assegnato al valore di corrente inferiore (4 mA).
- 3. Selezionare il parametro Value for 20 mA (STU). Inserire il valore (300 mbar (4,4 psi)) e confermare.
	- Questo valore di pressione è assegnato al valore di corrente superiore (20 mA).

Il campo di misura è impostato per 0 … 300 mbar (0 … 4,4 psi).

## 9.3.2 Regolazione con pressione di riferimento (regolazione bagnata = regolazione con fluido)

#### Esempio:

In questo esempio, un dispositivo con un sensore 400 mbar (6 psi) è stato configurato per il campo di misura 0 … 300 mbar (0 … 4,4 psi).

Devono essere assegnati i seguenti valori:

- $\bullet$  0 mbar = valore 4 mA
- 300 mbar  $(4.4 \text{ psi})$  = valore 20 mA

#### Prerequisito:

È possibile specificare i valori di pressione 0 mbar e 300 mbar (4,4 psi). Ad esempio, se il dispositivo è già installato.

A causa dell'orientamento del dispositivo, il valore misurato può subire una deriva di pressione, ossia il valore misurato è diverso da zero in condizioni di assenza di pressione. Per informazioni su come eseguire la regolazione della posizione, vedere il paragrafo "Regolazione della posizione" .

Per una descrizione dei parametri citati e dei possibili messaggi di errore, vedere il paragrafo "Descrizione dei parametri del dispositivo".

#### Esecuzione della regolazione

- 1. Selezionare l'unità di pressione, nell'esempio "bar", mediante il parametro Unit changeover (UNI).
- 2. La pressione richiesta per LRV (valore 4 mA) è presente su dispositivo, in questo esempio 0 mbar (0 psi). Selezionare il parametro Pressure applied for 4mA (GTL). Per confermare questa selezione, premere "Get Lower Limit".
	- Questo valore di pressione presente sul dispositivo è assegnato al valore di corrente inferiore (4 mA).
- 3. La pressione per il valore di fondo scala (valore 20 mA) è presente sul dispositivo, ad esempio 300 mbar (4,4 psi). Selezionare il parametro Pressure applied for 20mA (GTU). Per confermare questa selezione, premere "Get Lower Limit".
	- Questo valore di pressione presente sul dispositivo è assegnato al valore di corrente superiore (20 mA).

Il campo di misura è impostato per 0 … 300 mbar (0 … 4,4 psi).

## 9.4 Regolazione della posizione

#### <span id="page-30-0"></span>Zero point configuration (ZRO)

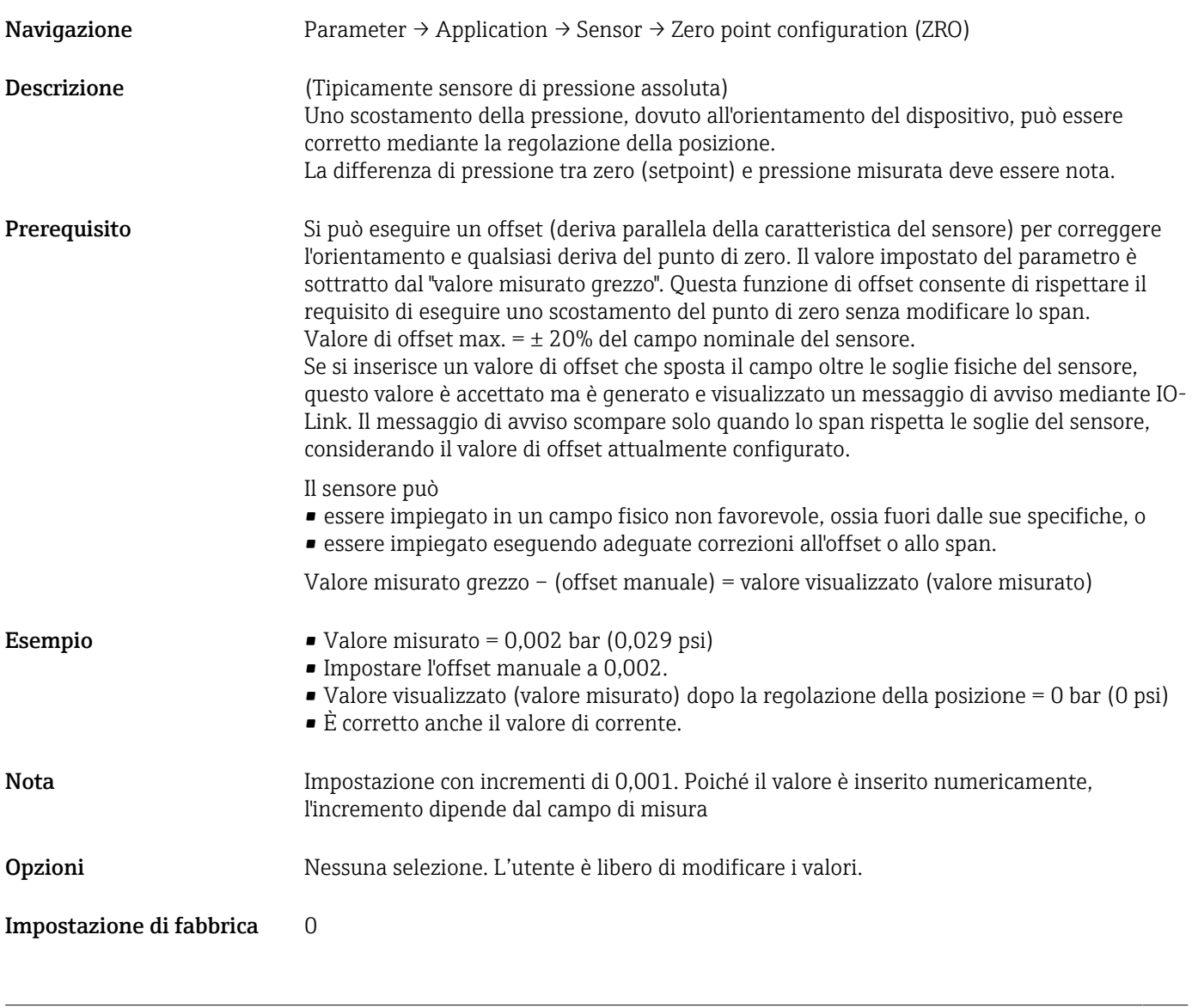

## Zero point adoption (GTZ)

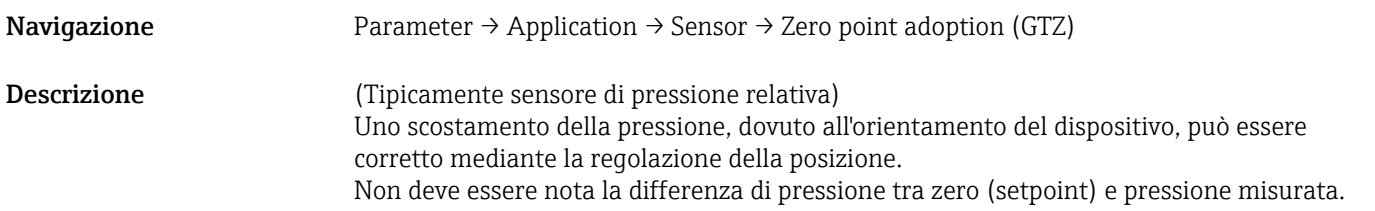

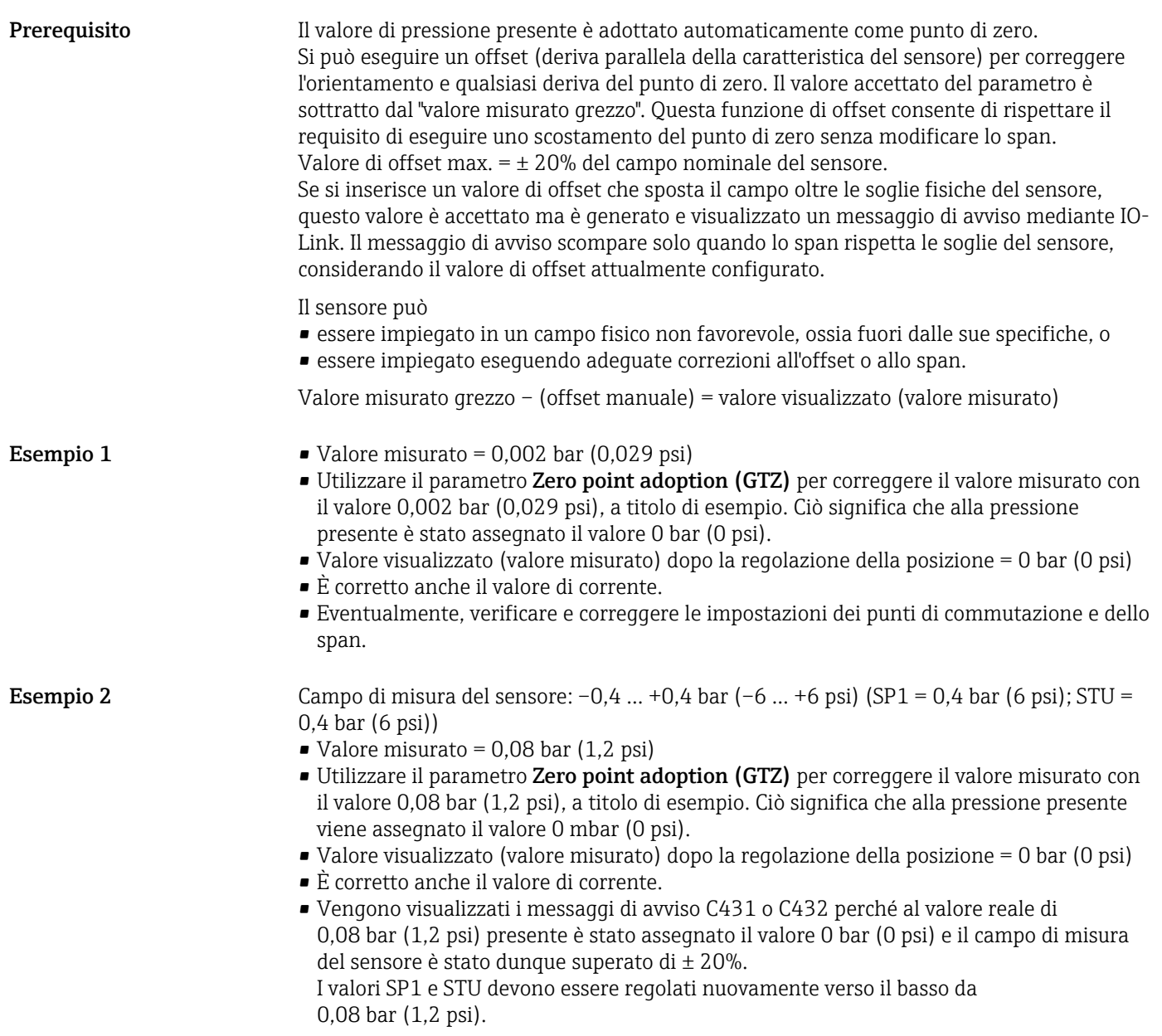

## <span id="page-32-0"></span>9.5 Configurazione del monitoraggio di processo

Per il monitoraggio del processo, è possibile specificare un campo di pressione monitorato dall'interruttore di soglia. Di seguito sono descritti i due tipi di monitoraggio. La funzione di monitoraggio consente all'utente di definire dei campi ottimali per il processo (con alto rendimento, ecc.) e di usare un interruttore di soglia per controllare i campi.

## 9.5.1 Monitoraggio digitale del processo (uscita contatto)

Si possono selezionare dei punti di commutazione e di inversione della commutazione definiti, che agiscono da contatti NA o NC a seconda che sia stata configurata una funzione di finestra o una funzione di isteresi.

I parametri "Modalità" e "Logica" della IODD sono raggruppati nella codificazione del prodotto nel parametro "Tipo di applicazione ". La tabella seguente confronta le configurazioni.

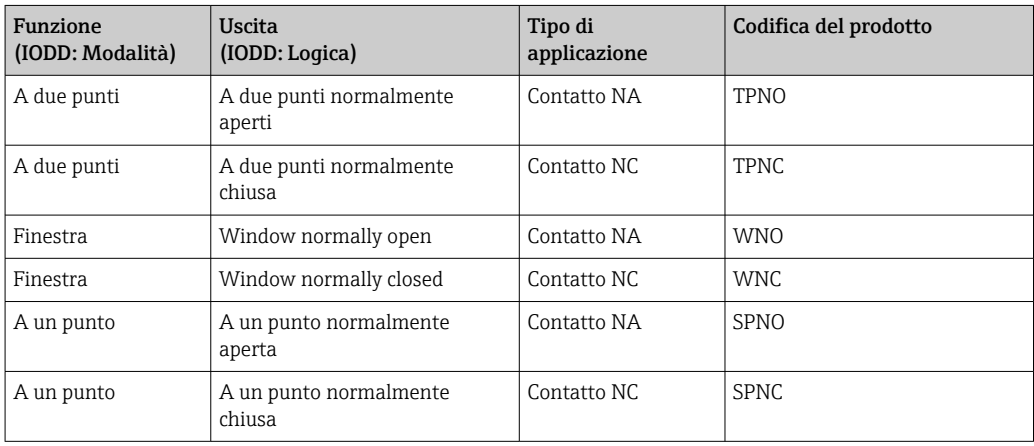

Se si riavvia il dispositivo all'interno dell'isteresi specificata, l'uscita contatto è aperta (0 V all'uscita).

## 9.5.2 Monitoraggio analogico del processo (uscita 4-20 mA)

- Il campo del segnale 3,8...20,5 mA è controllato secondo NAMUR NE 43.
- La corrente di allarme e la simulazione di corrente sono eccezioni:
- Se è superata la soglia definita, il dispositivo continua a misurare linearmente. La corrente di uscita aumenta linearmente fino a 20,5 mA e mantiene il valore fino a quando il valore misurato scende di nuovo sotto 20,5 mA o il dispositivo rileva un guasto.
- Se la soglia definita non è raggiunta, il dispositivo continua a misurare linearmente. La corrente di uscita diminuisce linearmente fino a 3,8 mA e mantiene il valore finché il valore misurato sale di nuovo sopra 3,8 mA o il dispositivo rileva un guasto.

## 9.6 Uscita in corrente

#### Operating Mode (FUNC)

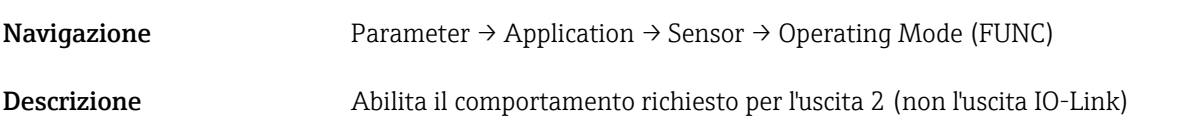

#### <span id="page-33-0"></span>Opzioni Opzioni:

• OFF  $• 4 - 20$  mA (I)

## Value for 4 mA (STL) Navigazione Parameter → Application → Current output → Value for 4 mA (STL) Descrizione Assegnazione del valore di pressione che corrisponde al valore 4 mA. L'uscita in corrente può essere invertita. A questo scopo, assegnare il valore di fondo scala della pressione alla corrente di misura inferiore. Nota Inserire il valore per 4 mA nell'unità di misura della pressione selezionata liberamente all'interno del campo di misura. Il valore può essere inserito a incrementi di 0,1 (l'incremento dipende dal campo di misura). Opzioni Nessuna selezione. L'utente è libero di modificare i valori. Impostazione di fabbrica 0.0 o come da specifiche d'ordine Value for 20 mA (STU)

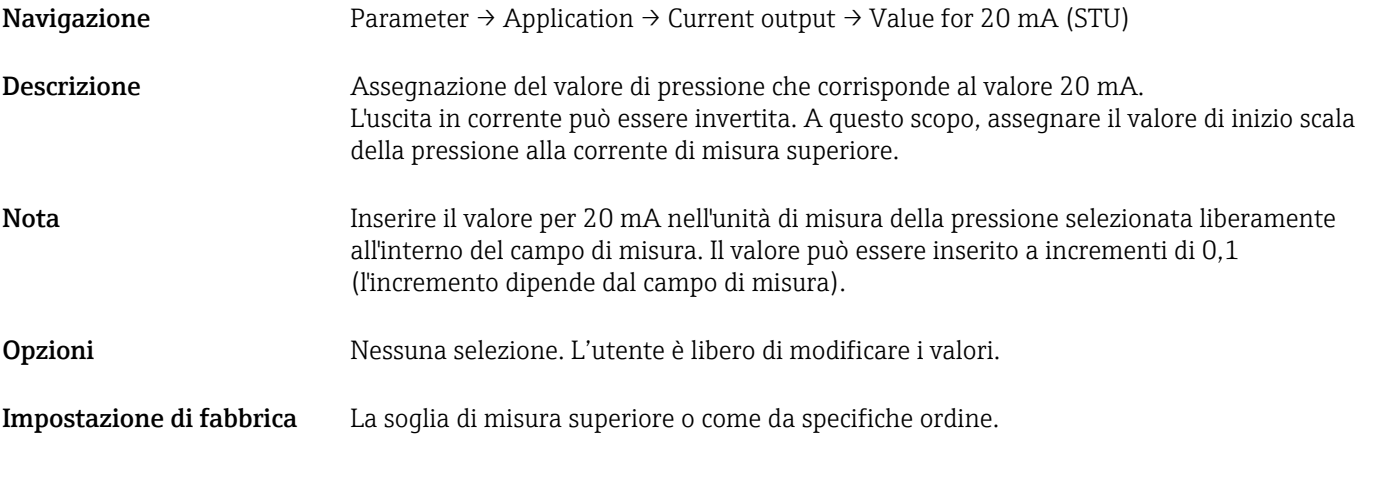

#### Pressure applied for 4mA (GTL)

Navigazione Parameter → Application → Current output → Pressure applied for 4mA (GTL)

<span id="page-34-0"></span>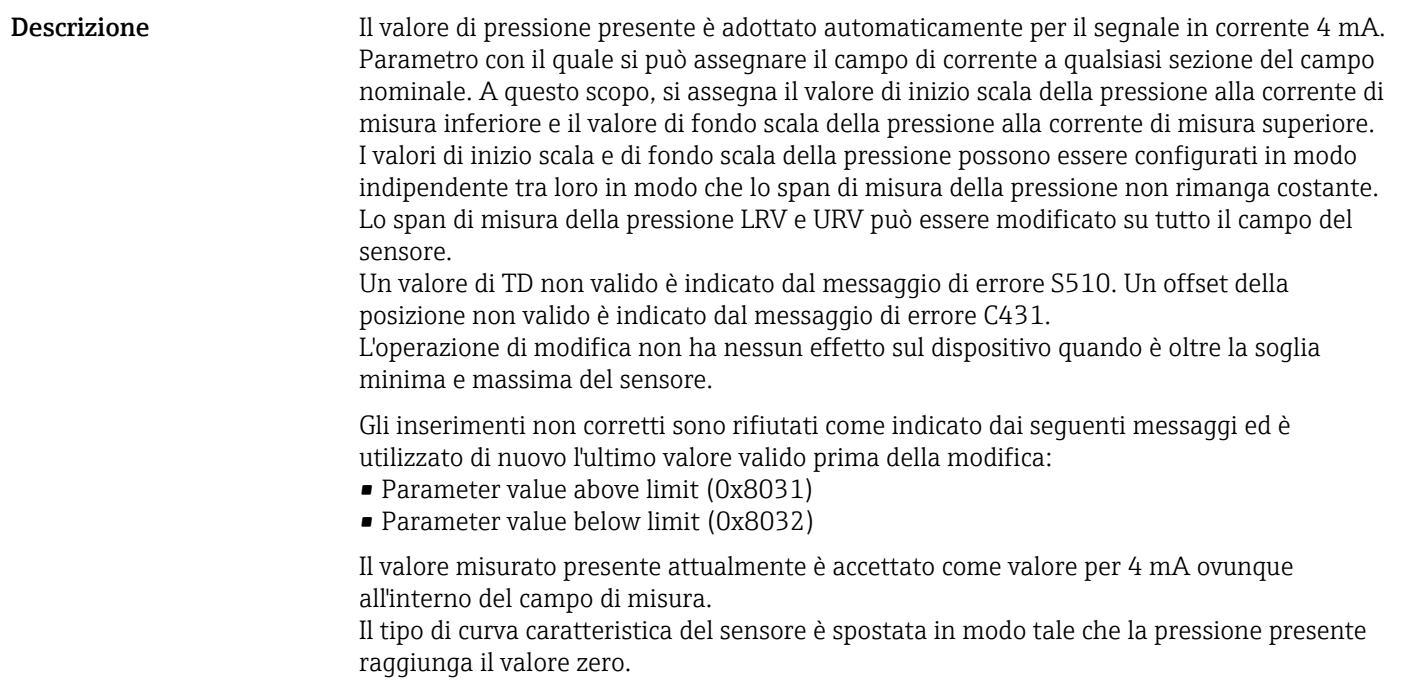

#### Pressure applied for 20mA (GTU)

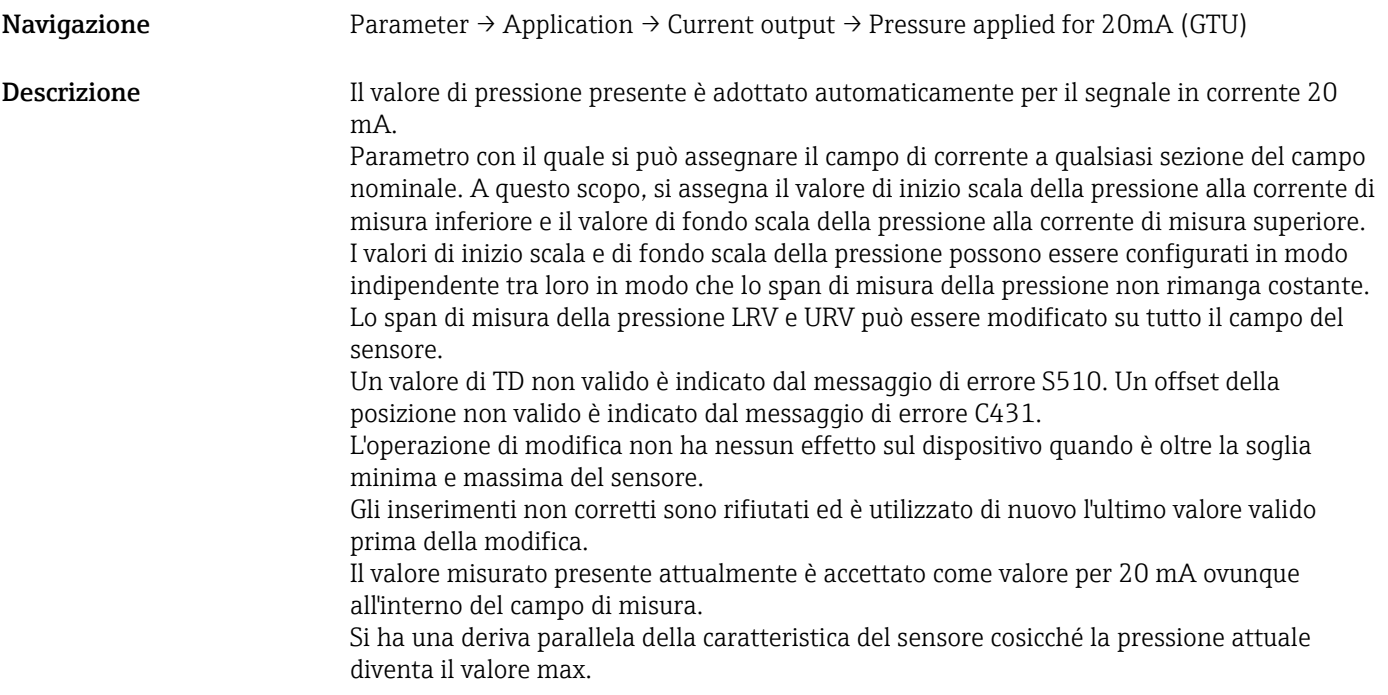

## <span id="page-35-0"></span>9.7 Esempi applicativi

## 9.7.1 Controllo del compressore con modalità a due punti

Esempio: il compressore si avvia quando la pressione scende sotto un certo valore. Il compressore si disattiva quando è superato un certo valore.

- 1. Impostare il punto di commutazione a 2 bar (29 psi).
- 2. Impostare il punto di ritorno a 1 bar (14,5 psi)
- 3. Configurare l'uscita contatto come "Contatto NC" (Modalità = a due punti, Logica = alta).

Il compressore è controllato in base alle impostazione definite.

## 9.7.2 Controllo pompa con modalità a due punti

Esempio: la pompa deve attivarsi quando è raggiunto 2 bar (29 psi) (pressione in aumento) e disattivarsi quando è raggiunto 1 bar (14,5 psi) (pressione in diminuzione).

- 1. Impostare il punto di commutazione a 2 bar (29 psi).
- 2. Impostare il punto di ritorno a 1 bar (14,5 psi)
- 3. Configurare l'uscita contatto come "Contatto NA" (Modalità = a due punti, Logica = alta)

La pompa è controllata in base alle impostazioni definite.

## <span id="page-36-0"></span>10 Diagnostica e ricerca guasti

## 10.1 Ricerca guasti

Se nel dispositivo è presente una configurazione non valida, il dispositivo commuta allo stato di guasto.

Esempio:

- Il messaggio diagnostico "C485" è visualizzato mediante IO-Link.
- Il dispositivo è in modalità di simulazione.
- La configurazione del dispositivo è stata corretta, ad es. con un reset del dispositivo; il dispositivo abbandona lo stato di errore e commuta alla modalità di misura.

*Guasti in generale*

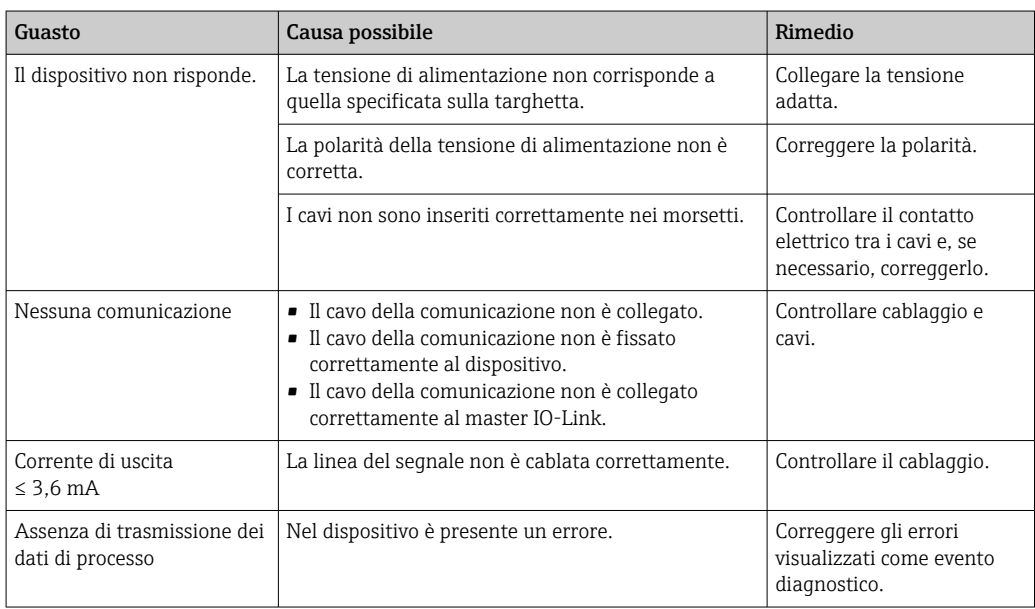

## 10.2 Eventi diagnostici

### 10.2.1 Messaggio diagnostico

Gli errori rilevati dal sistema di automonitoraggio del misuratore sono visualizzati in un messaggio diagnostico, che si alterna alla visualizzazione del valore misurato tramite IODD.

#### Segnali di stato

La tabella (sezione "Elenco degli eventi diagnostici") elenca i messaggi che possono verificarsi. Il parametro STATO ALLARME visualizza il messaggio che ha la massima priorità. Il dispositivo dispone di quattro distinti codici per le informazioni di stato, conformemente a NE107:

#### Guasto F

Si è verificato un errore del dispositivo. Il valore misurato non è più valido.

#### Necessaria manutenzione

È necessario un intervento di manutenzione. Il valore di misura rimane valido.

#### Controllo del funzionamento

Il dispositivo è in modalità service (ad es. durante una simulazione).

#### <span id="page-37-0"></span>Fuori specifica S

Il dispositivo è utilizzato:

- non rispettando le sue specifiche tecniche (ad es. durante l'avviamento o la pulizia)
- non rispettando la configurazione eseguita dall'utente (ad es. livello fuori dal campo configurato)

#### Evento diagnostico e relativo testo

L'errore può essere identificato mediante l'evento diagnostico.

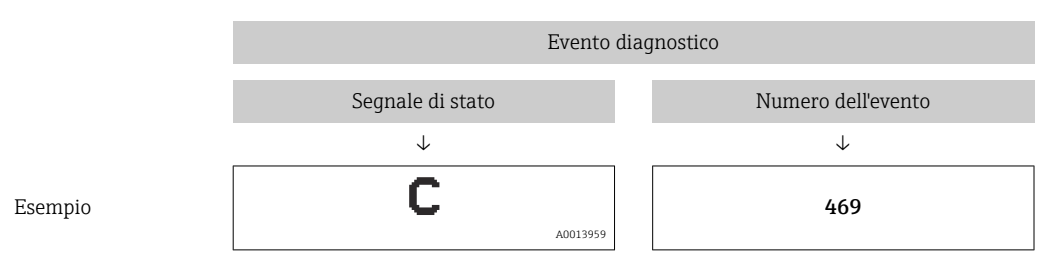

Se si presentano contemporaneamente diversi eventi diagnostici, in STa viene visualizzato solo il messaggio diagnostico con priorità più alta tramite IODD.

Viene visualizzato l'ultimo messaggio diagnostico - v. parametro LST nel sottomenu  $\mathbf{F}$ DIAG.

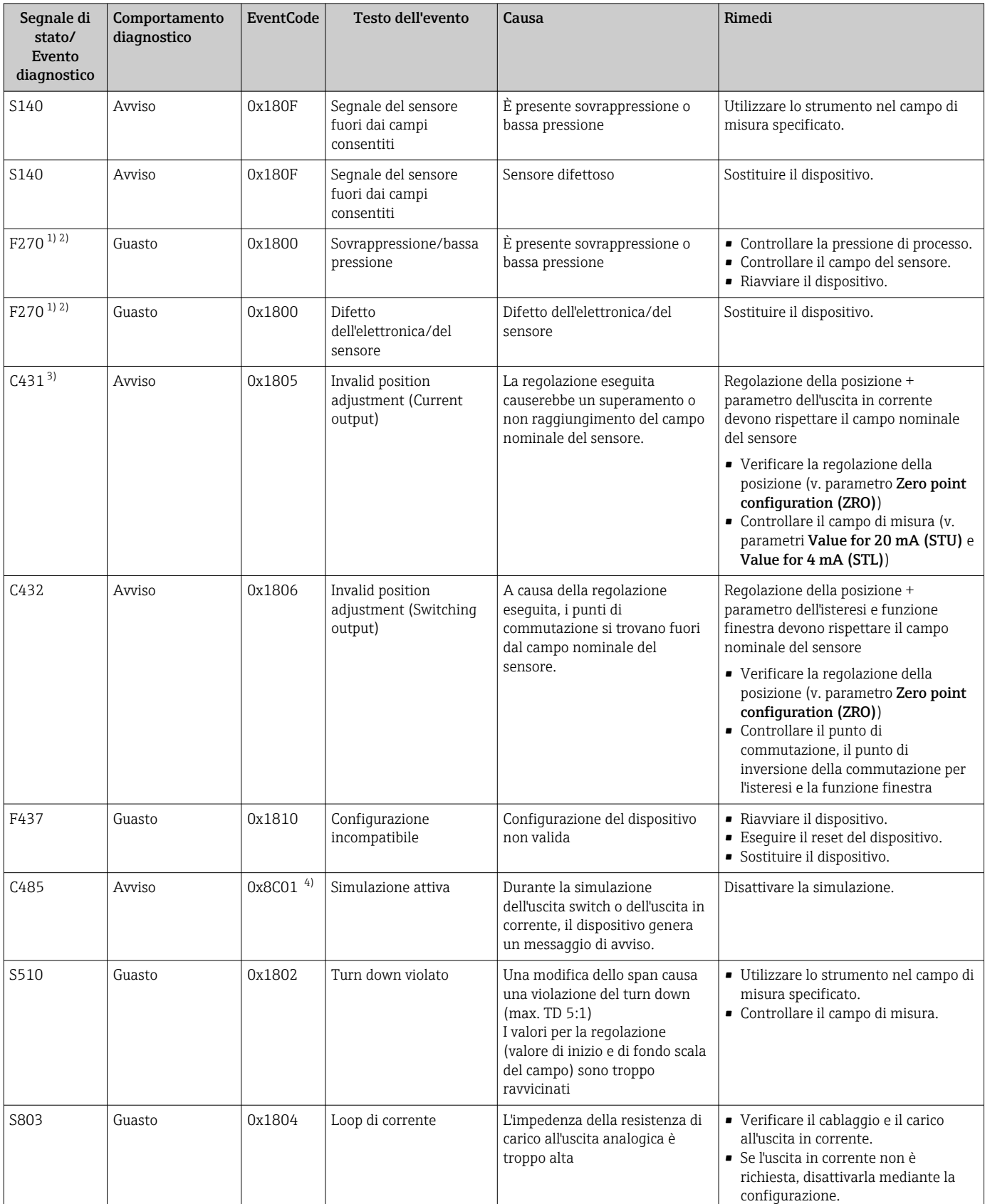

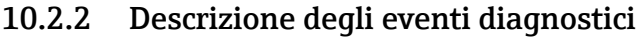

<span id="page-39-0"></span>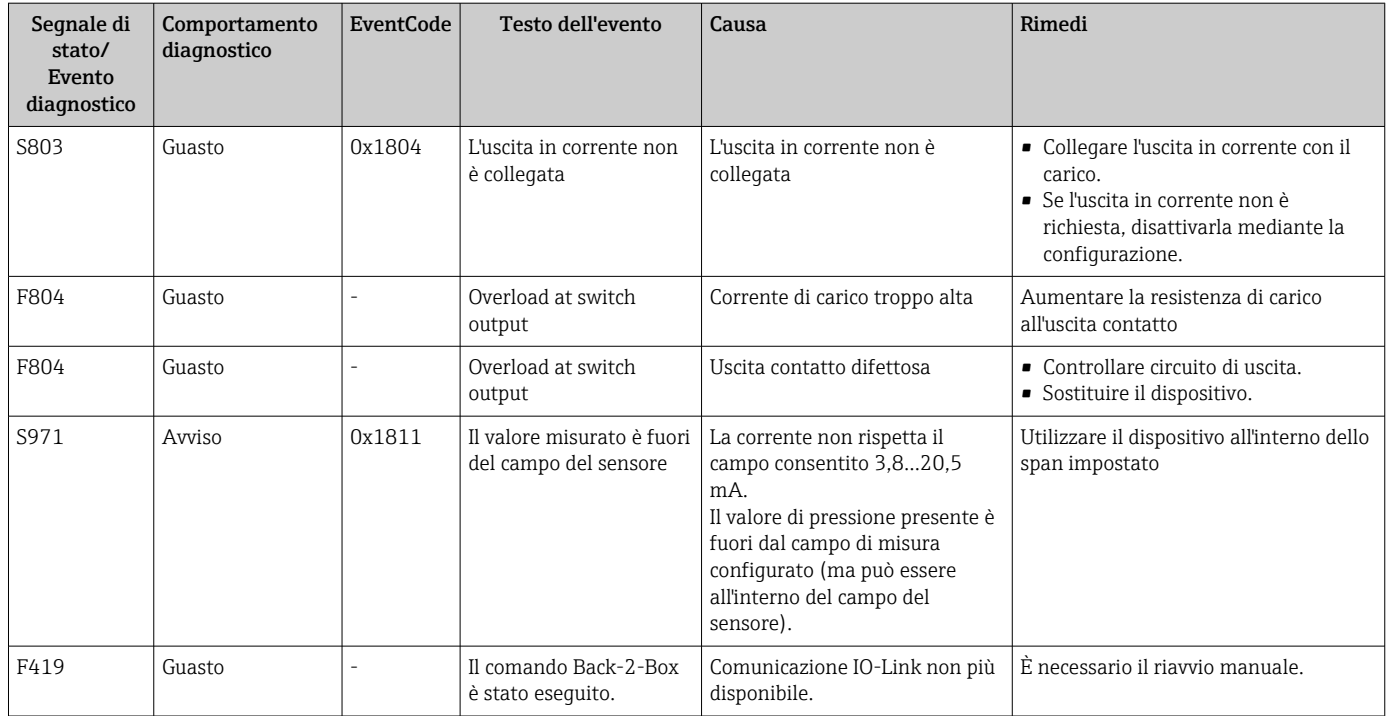

1) L'uscita switch è aperta e l'uscita in corrente genera la corrente di allarme configurata. Di conseguenza, gli errori che riguardano l'uscita switch non sono indicati, perché questa uscita si trova in stato di sicurezza.

2) Il dispositivo indica una corrente di errore di 0 mA, se si verifica un errore di comunicazione interno. In tutti gli altri casi, il dispositivo genera la corrente di errore configurata.

3) Nel caso non siano eseguiti interventi correttivi, i messaggi di avviso sono visualizzati al termine di un riavvio del dispositivo, se la configurazione (campo, punti di commutazione e offset) è stata eseguita con un misuratore di pressione relativa e le letture sono > URL + 10% o < LRL + 5% o se è stata eseguita con un misuratore di pressione assoluta e le letture sono > URL + 10% o < LRL.

4) EventCode secondo IO-Link standard 1.1

## 10.3 Comportamento del dispositivo in caso di guasto

Il dispositivo visualizza avvisi ed errori mediante IO-Link. Tutti gli avvisi e gli errori del dispositivo sono solo a scopo informativo e non svolgono una funzione di sicurezza. Gli errori diagnosticati dal dispositivo sono visualizzati mediante IO-Link secondo NE107. In funzione del messaggio diagnostico, il dispositivo si comporta secondo la condizione di avviso o di errore. Occorre fare una distinzione tra i seguenti tipi di errore:

- Avviso:
	- Il dispositivo continua a misurare se si verifica questo tipo di errore. Non ha nessun effetto sul segnale di uscita (eccezione: la simulazione è attiva).
	- L'uscita contatto conserva lo stato definito dai punti di commutazione.
- Guasto:
	- Il dispositivo non continua a misurare se si verifica questo tipo di errore. Il segnale di uscita assume il relativo stato di guasto (valore nel caso di errore - v. paragrafo successivo).
	- Lo stato di errore è visualizzato mediante IO-Link.
	- L'uscita switch assume lo stato "aperto".
	- Per l'opzione dell'uscita analogica, l'errore è segnalato in base al comportamento configurato per la corrente di allarme.

## 10.4 Comportamento dell'uscita in corrente in caso di guasto

Il comportamento dell'uscita in corrente in caso di guasto è definito secondo NAMUR NE43.

<span id="page-40-0"></span>Il comportamento dell'uscita in corrente in caso di guasti è definita con i seguenti parametri:

- Alarm current FCU "MIN": corrente di allarme inferiore ( $\leq 3.6$  mA) (in opzione, v. tabella seguente)
- Alarm current FCU "MAX" (impostazione di fabbrica): corrente di allarme superiore (≥ 21 mA)
- La corrente di allarme selezionata è utilizzata per tutti gli errori.
	- Errori e avvisi non possono essere tacitati. I relativi messaggi non sono più visualizzati quando l'evento non è più presente.
	- La modalità di sicurezza può essere modificata direttamente con il dispositivo in funzione (v. tabella seguente).

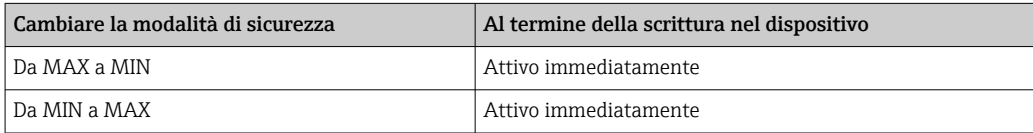

## 10.4.1 Corrente di allarme

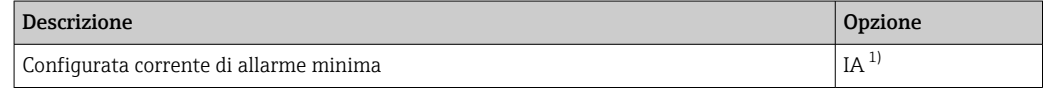

1) Configuratore di prodotto, codice d'ordine per "Service"

## 10.5 Ripristino alle impostazioni di fabbrica (reset)

Vedere la descrizione del parametro Ripristino alle impostazioni di fabbrica (RES)  $\rightarrow \Box$  60.

## 10.6 Smaltimento

Per lo smaltimento, separare e riciclare i componenti del dispositivo in base ai materiali.

## 11 Manutenzione

Non sono richiesti interventi di manutenzione speciali.

Evitare che l'elemento di compensazione della pressione (1) sia contaminato.

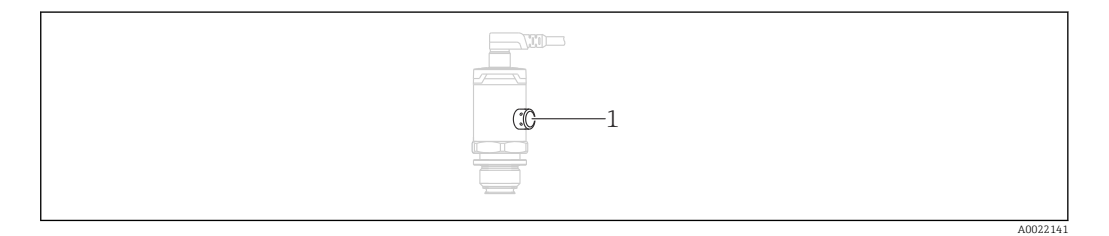

## <span id="page-41-0"></span>11.1 Pulizia esterna

### Per la pulizia del misuratore rispettare le seguenti indicazioni:

- I detergenti impiegati non dovrebbero intaccare le superfici e le guarnizioni
- Si devono evitare i danni meccanici alla membrana di processo, ad es. dovuti ad oggetti appuntiti.
- Controllare il grado di protezione del dispositivo. Fare riferimento alla targhetta, se necessario .

## <span id="page-42-0"></span>12 Riparazioni

## 12.1 Note generali

## 12.1.1 Concetto di riparazione

Le riparazioni non sono possibili.

## 12.2 Restituzione

Il misuratore deve essere reso se è stato ordinato o consegnato un dispositivo non corretto.

Essendo una società certificata ISO e nel rispetto delle norme di legge, Endress+Hauser è tenuta a seguire procedure specifiche, quando gestisce prodotti resi che sono stati a contatto con un fluido. Per garantire una restituzione dei dispositivi professionale, sicura e rapida: leggere le procedure e le condizioni di reso sul sito web di Endress+Hauser. www.services.endress.com/return-material

## 12.3 Smaltimento

## $\boxtimes$

Se richiesto dalla Direttiva 2012/19/UE sui rifiuti di apparecchiature elettriche ed elettroniche (RAEE), il prodotto è contrassegnato con il simbolo raffigurato per minimizzare lo smaltimento di RAEE come rifiuti civili indifferenziati. I prodotti con questo contrassegno non devono essere smaltiti come rifiuti civili indifferenziati. Renderli, invece, al produttore per essere smaltiti in base alle condizioni applicabili.

## 13 Panoramica del menu operativo

Non sono disponibili tutti i sottomenu e tutti i parametri: dipende dalla configurazione dei parametri. Le relative informazioni sono reperibili nella descrizione dei parametri sotto "Prerequisito".

<span id="page-43-0"></span>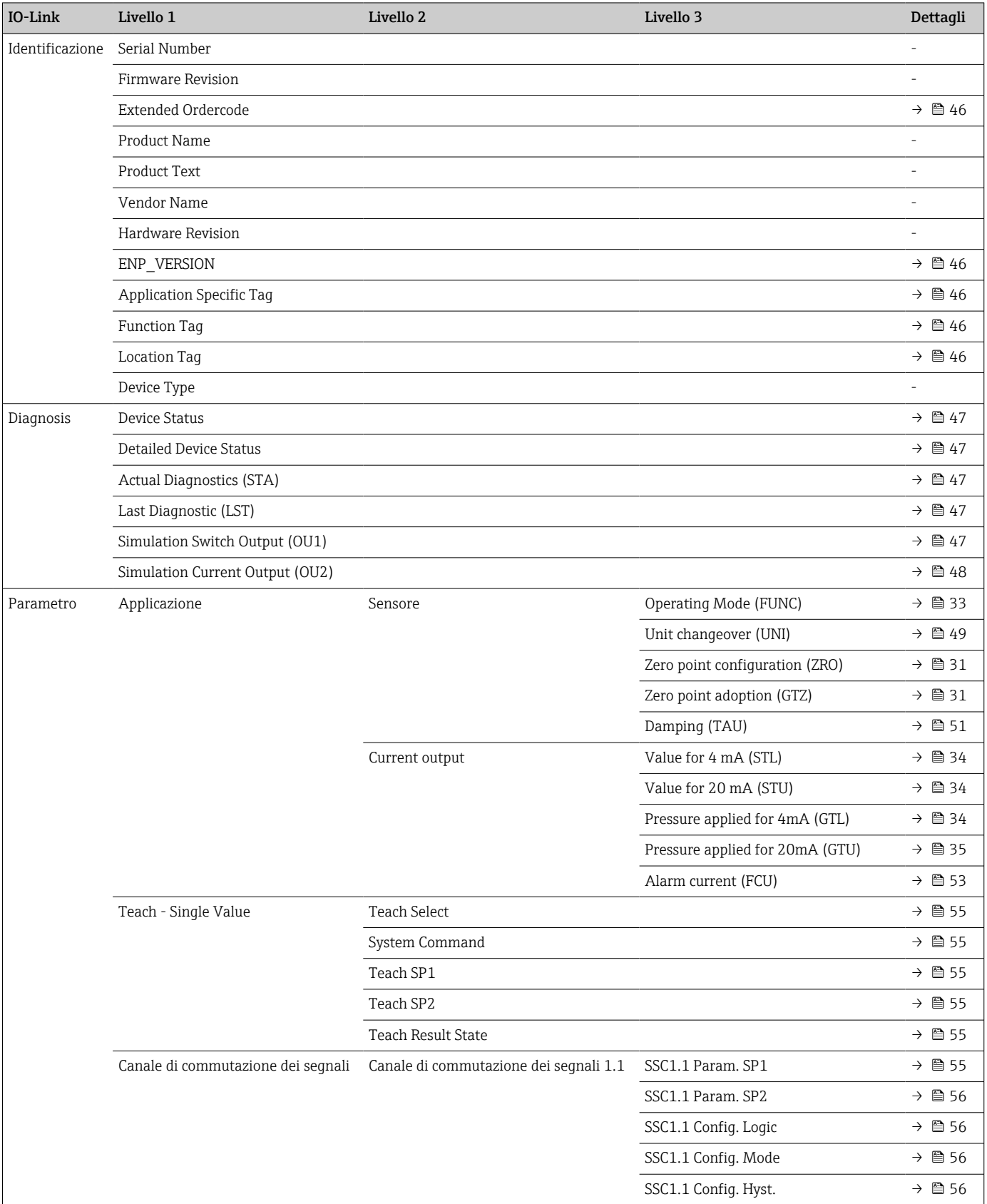

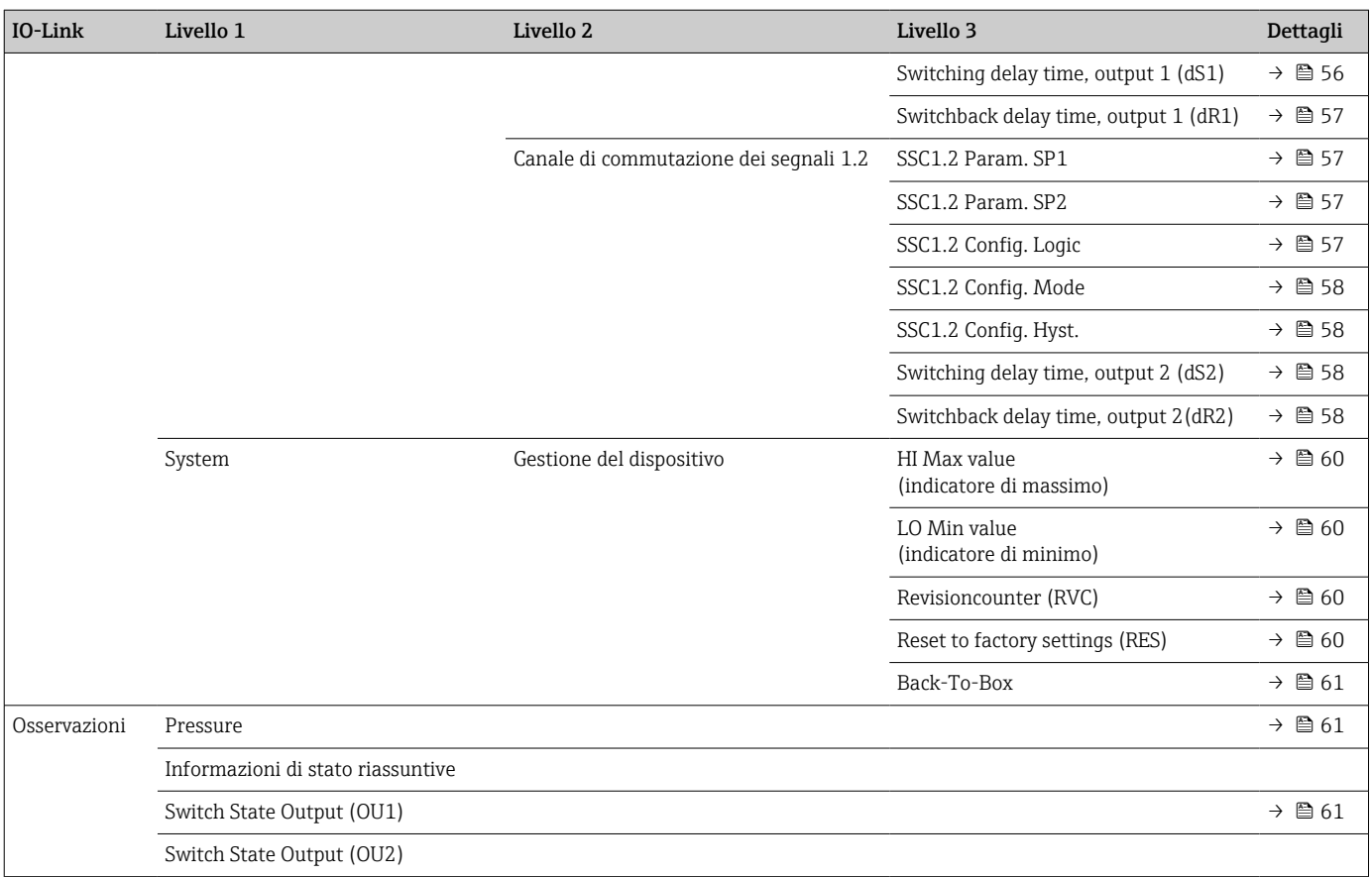

## 14 Descrizione dei parametri del dispositivo

## 14.1 Identification

<span id="page-45-0"></span>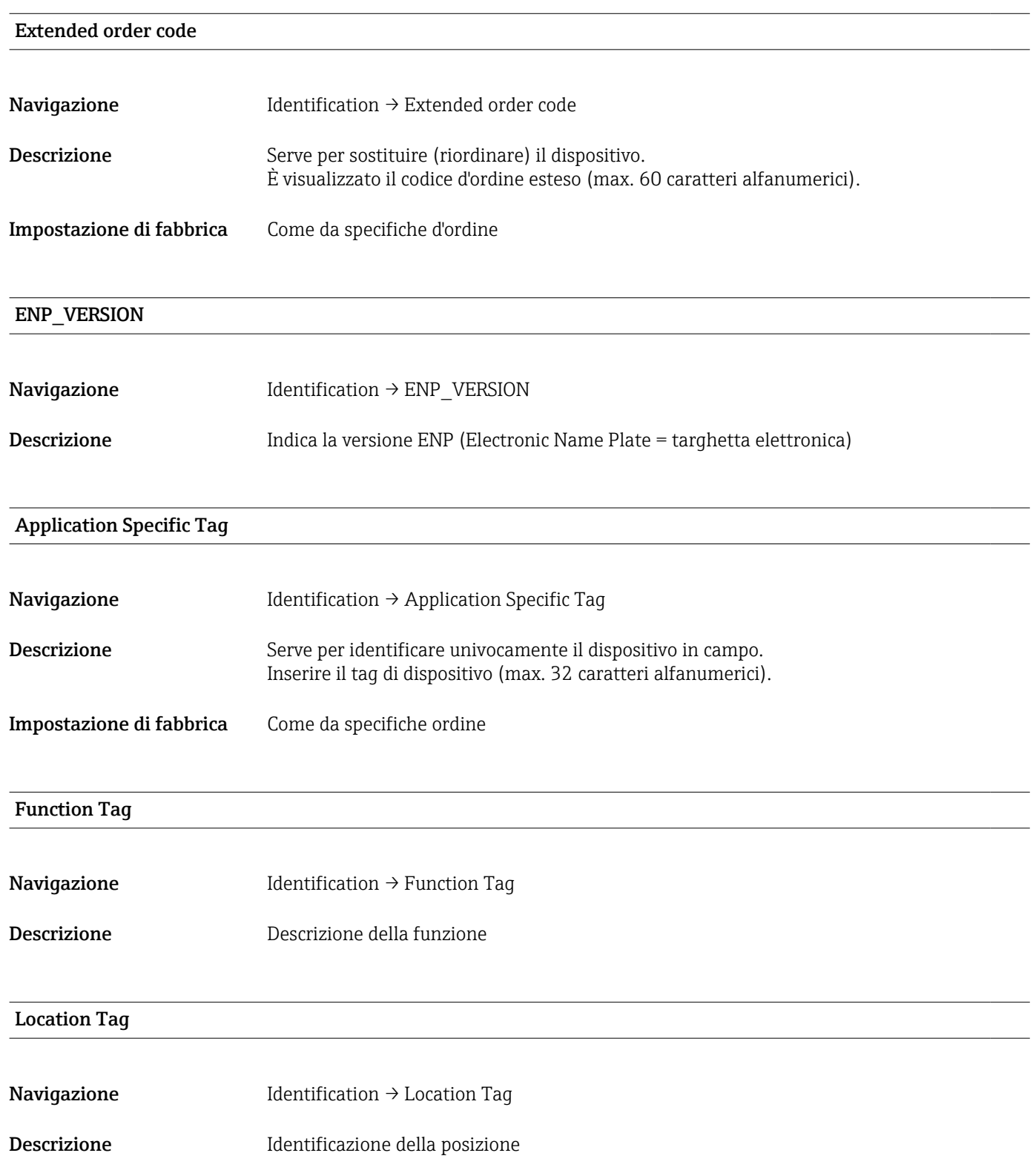

## 14.2 Diagnosis

<span id="page-46-0"></span>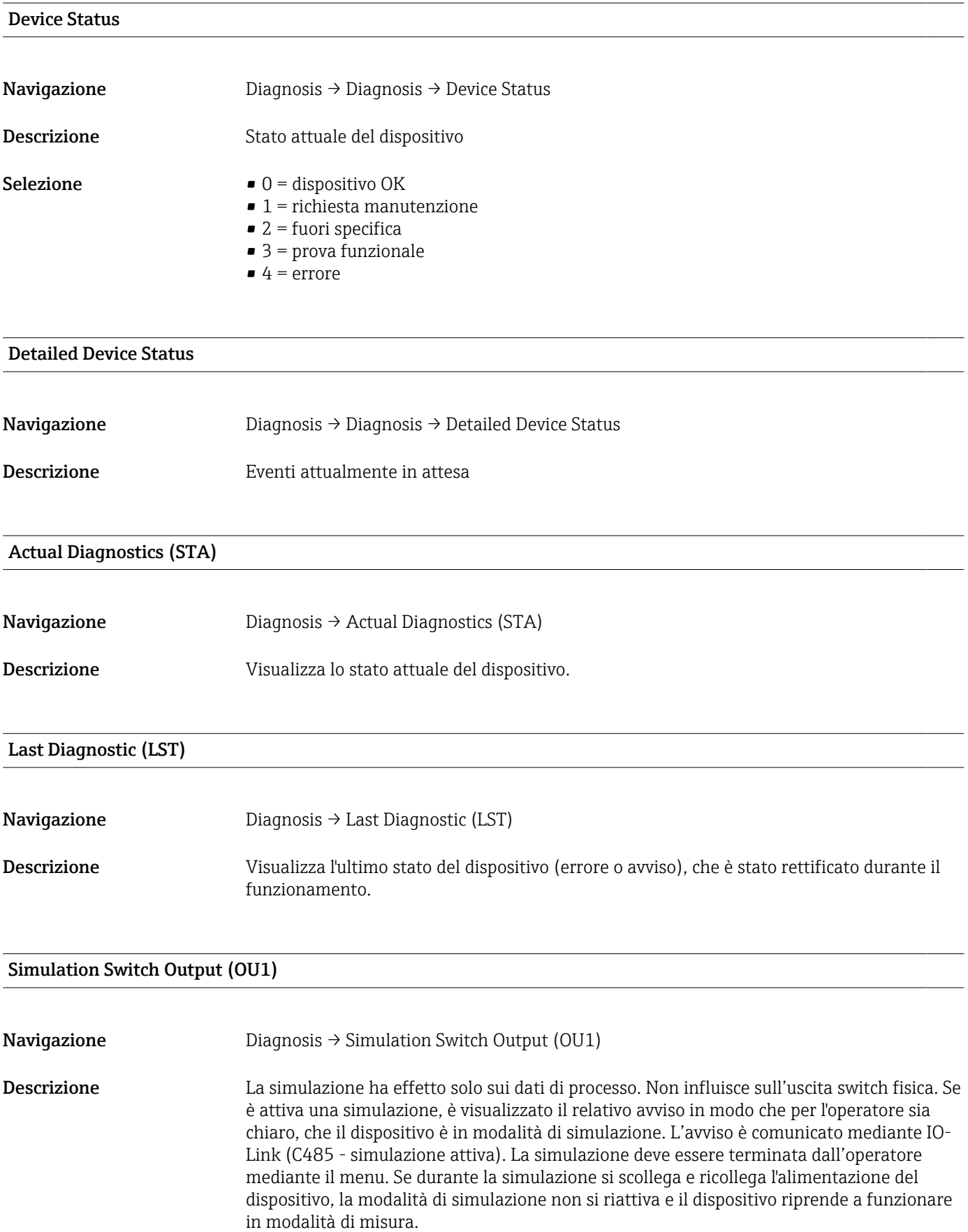

## <span id="page-47-0"></span>Opzioni • OFF

 $\bullet$  OU1 = low (OPN)

 $\bullet$  OU1= high (CLS)

## Simulation Current Output (OU2)

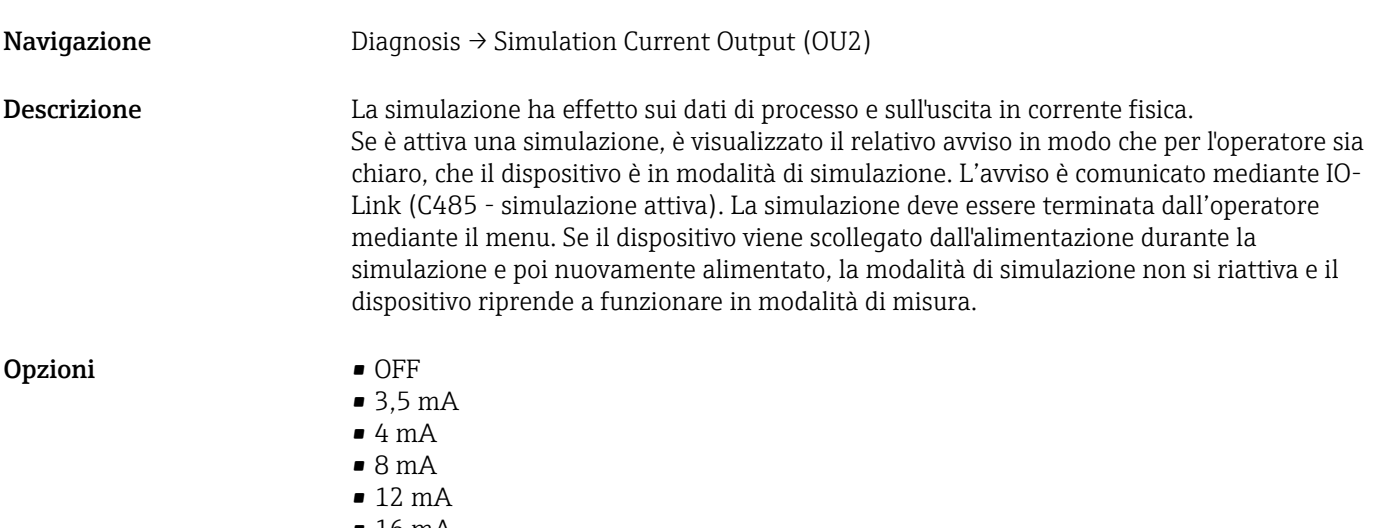

- 16 mA
- 20 mA
- 21,95 mA

## 14.3 Parametro

## 14.3.1 Applicazione

Sensore

<span id="page-48-0"></span>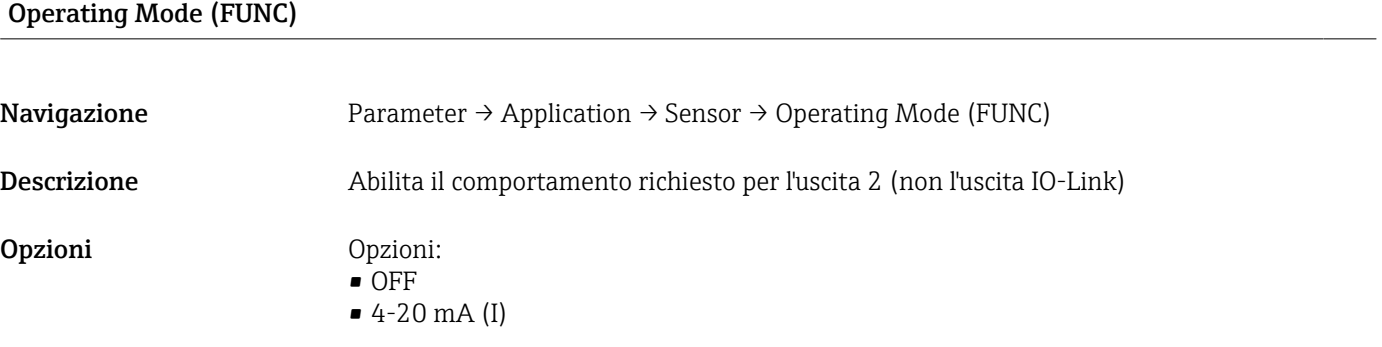

## Unit changeover (UNI)

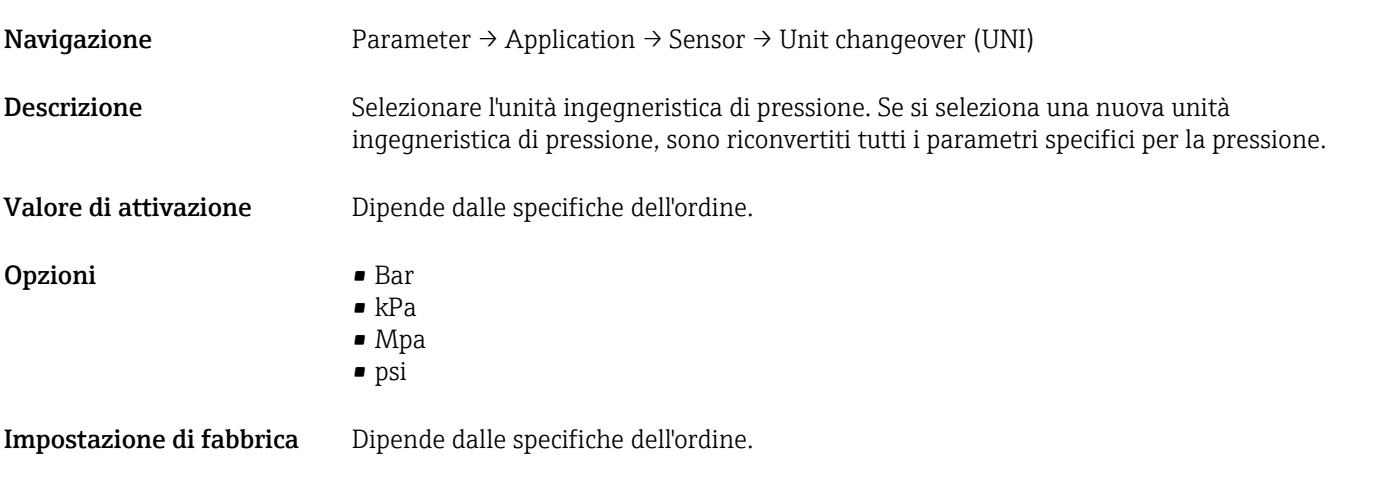

## Zero point configuration (ZRO)

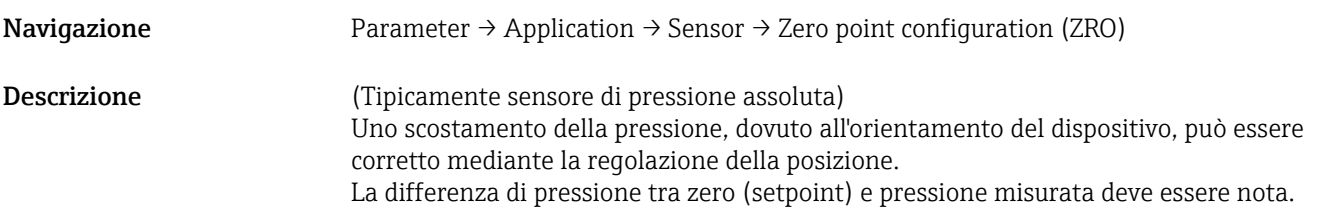

<span id="page-49-0"></span>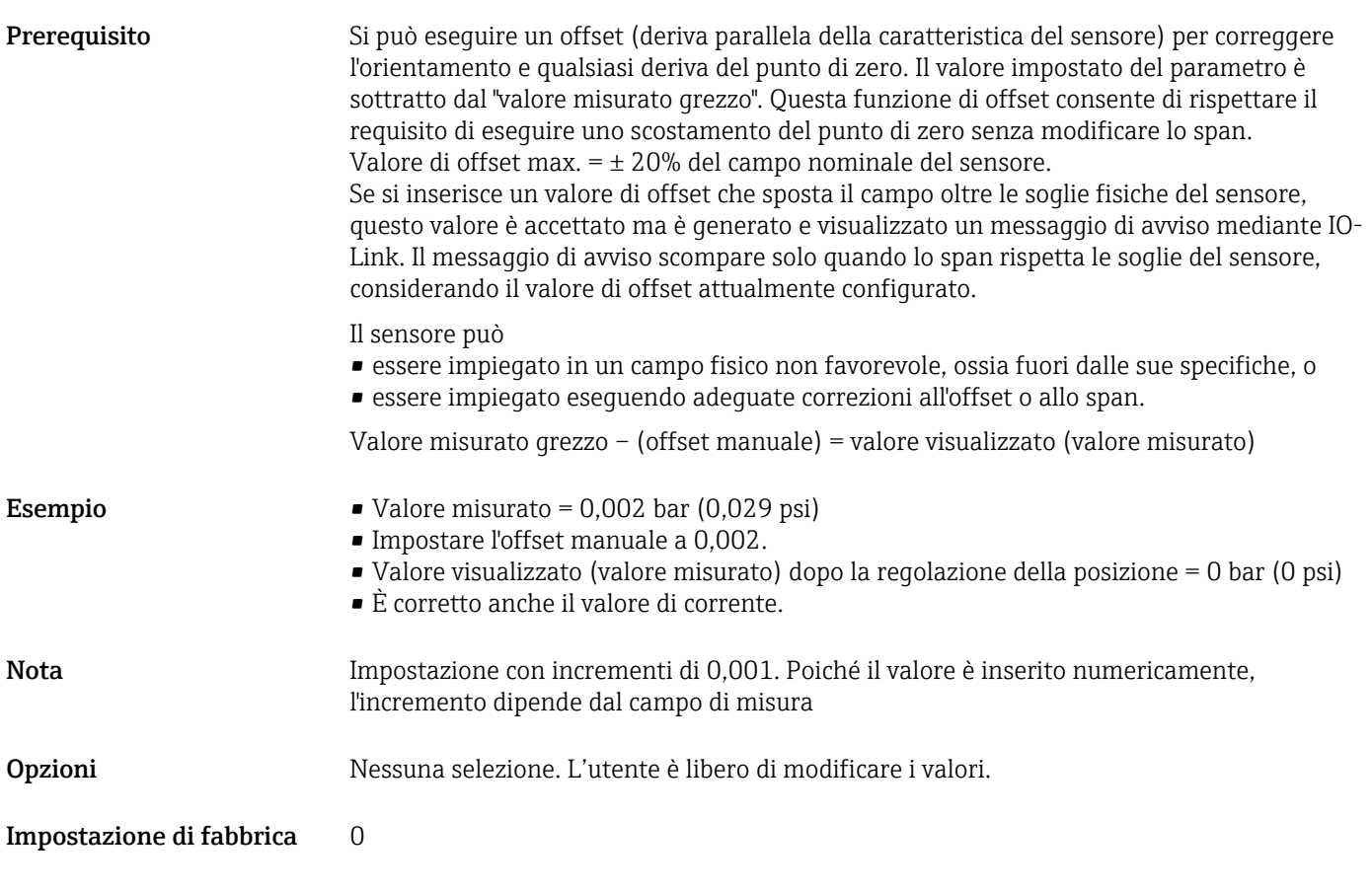

## Zero point adoption (GTZ)

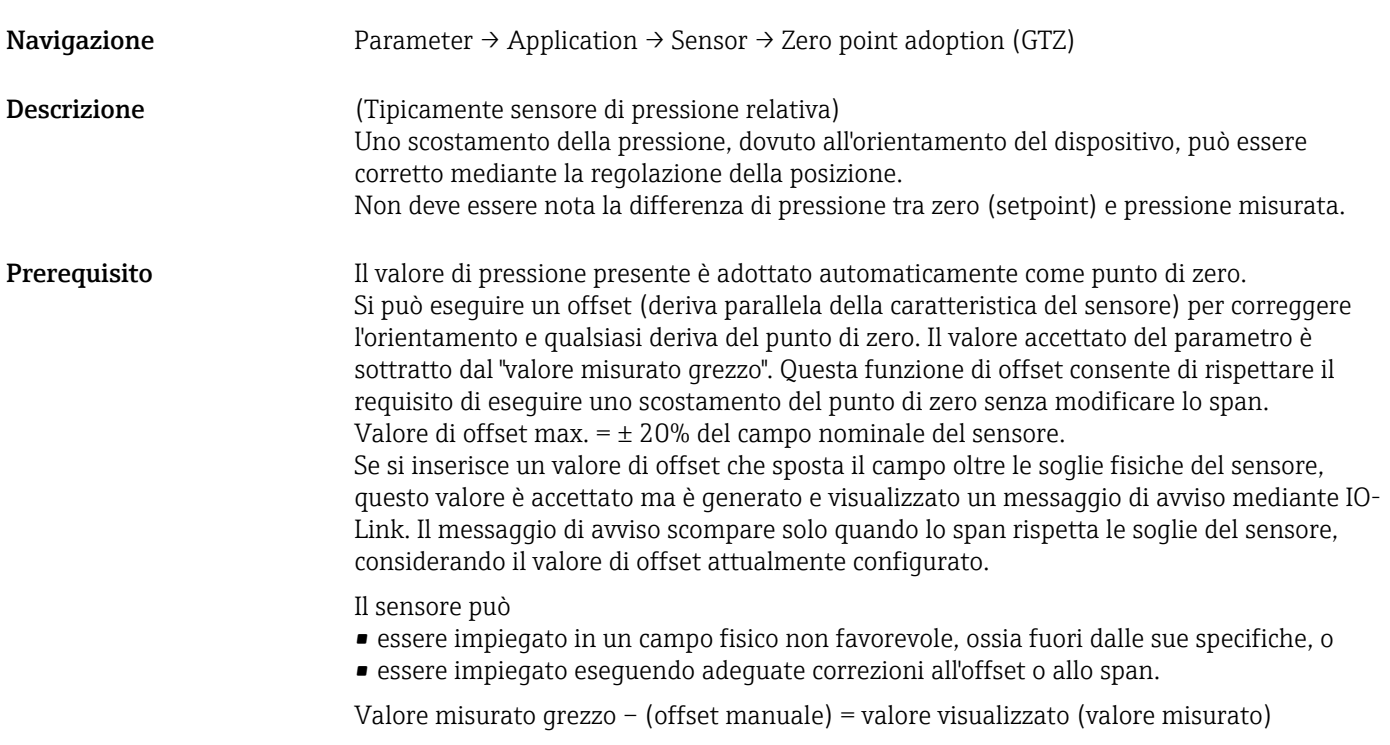

<span id="page-50-0"></span>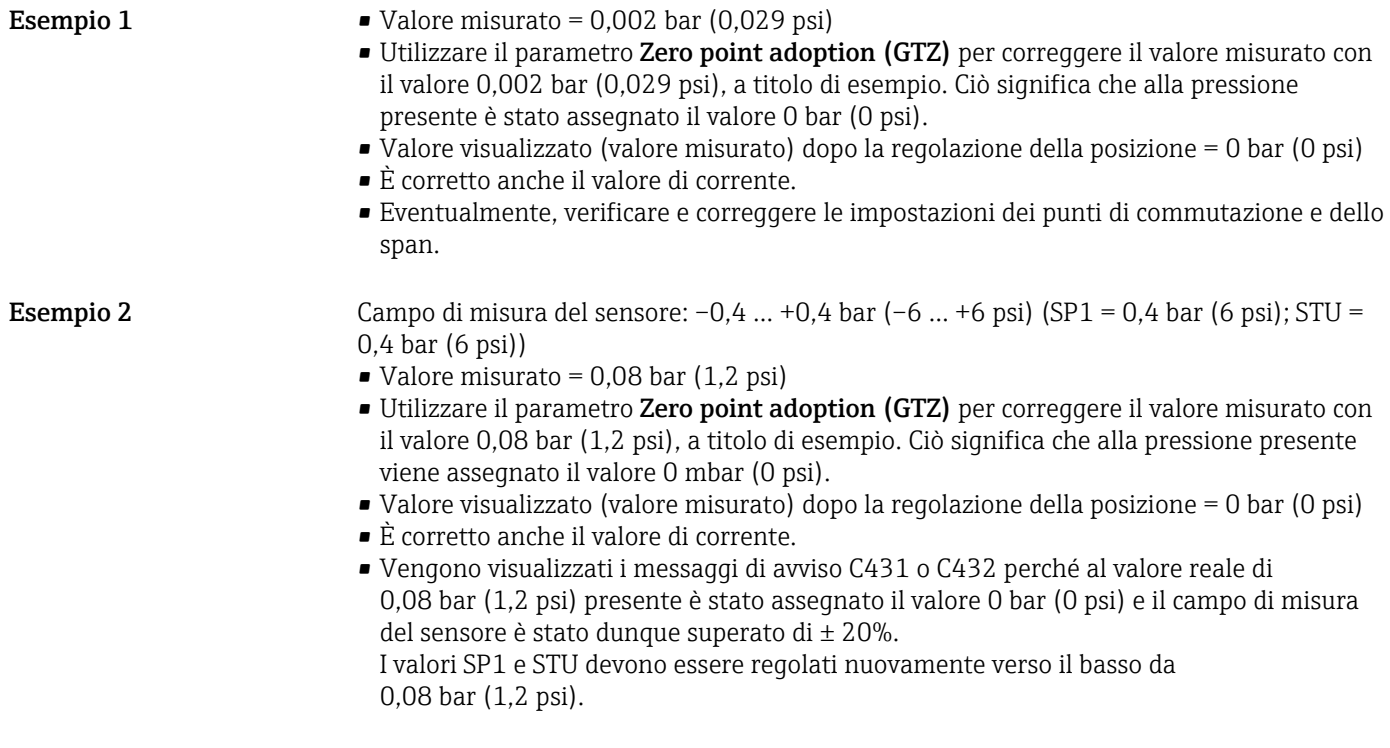

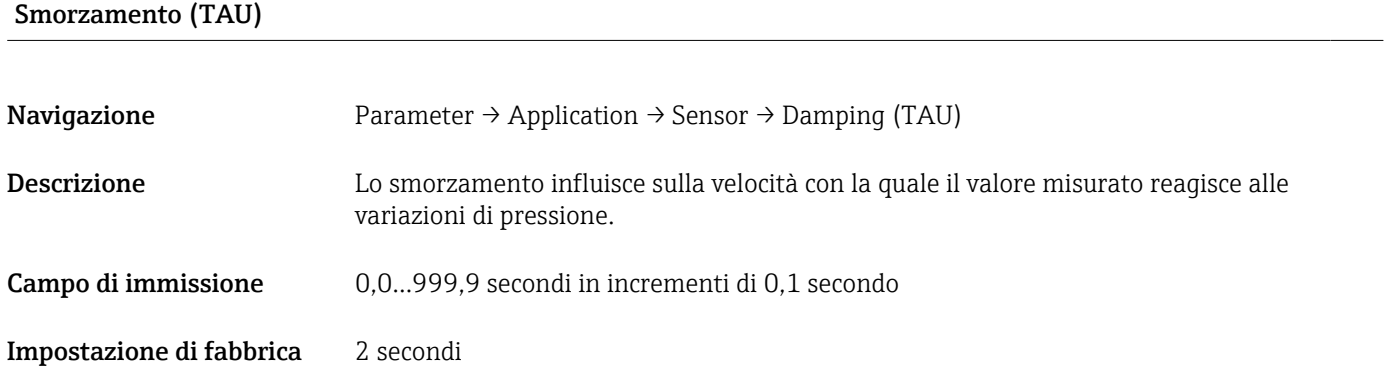

#### Current output

#### <span id="page-51-0"></span>Value for 4 mA (STL)

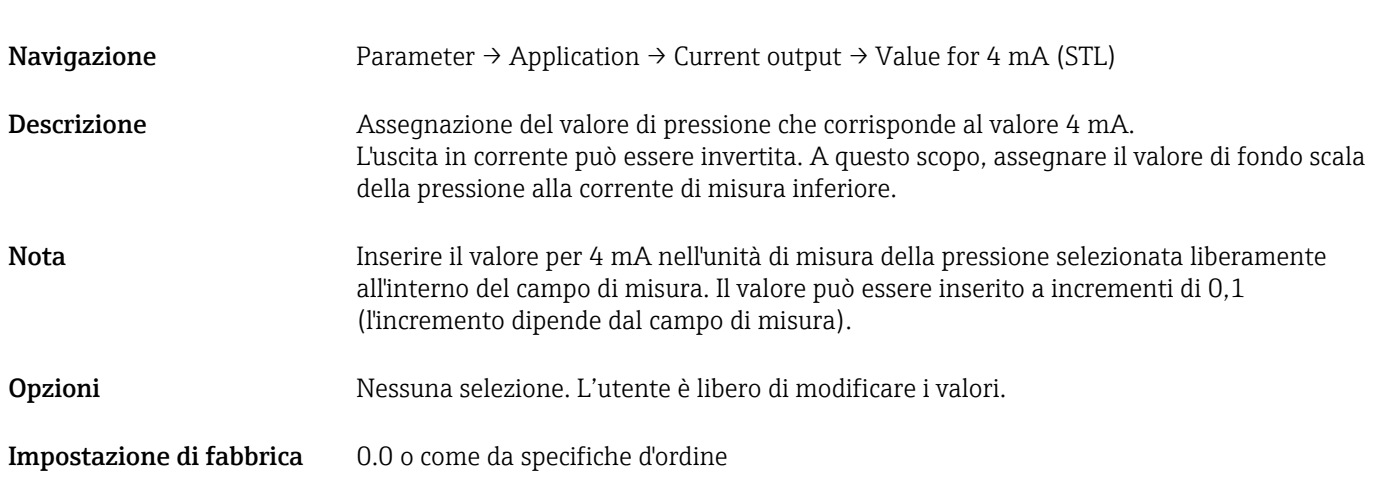

## Value for 20 mA (STU)

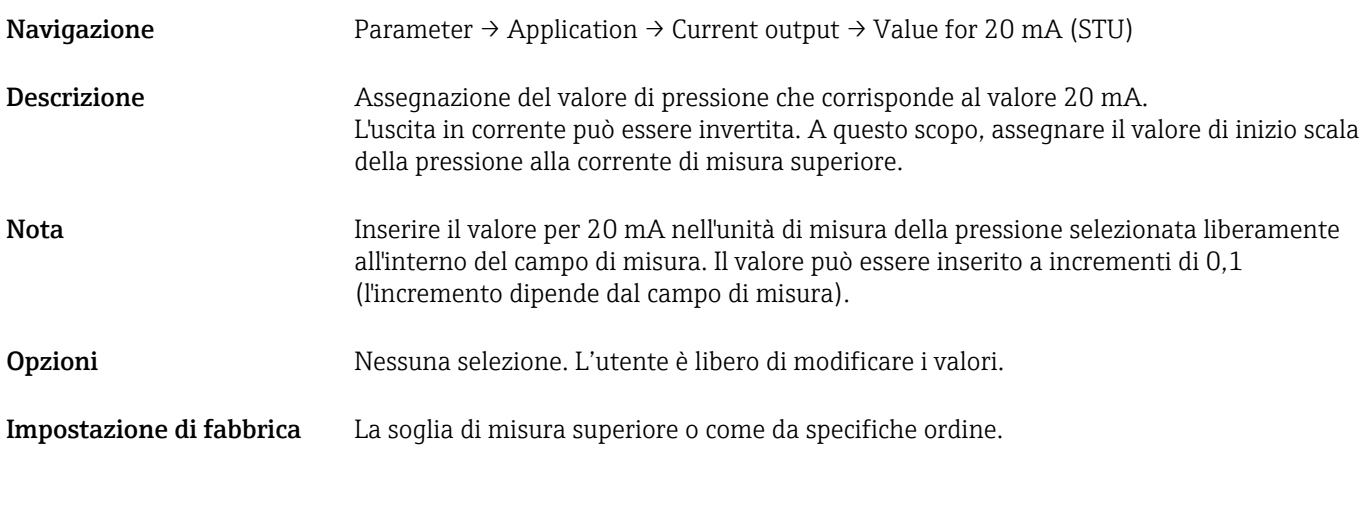

## Pressure applied for 4mA (GTL)

Navigazione Parameter → Application → Current output → Pressure applied for 4mA (GTL)

<span id="page-52-0"></span>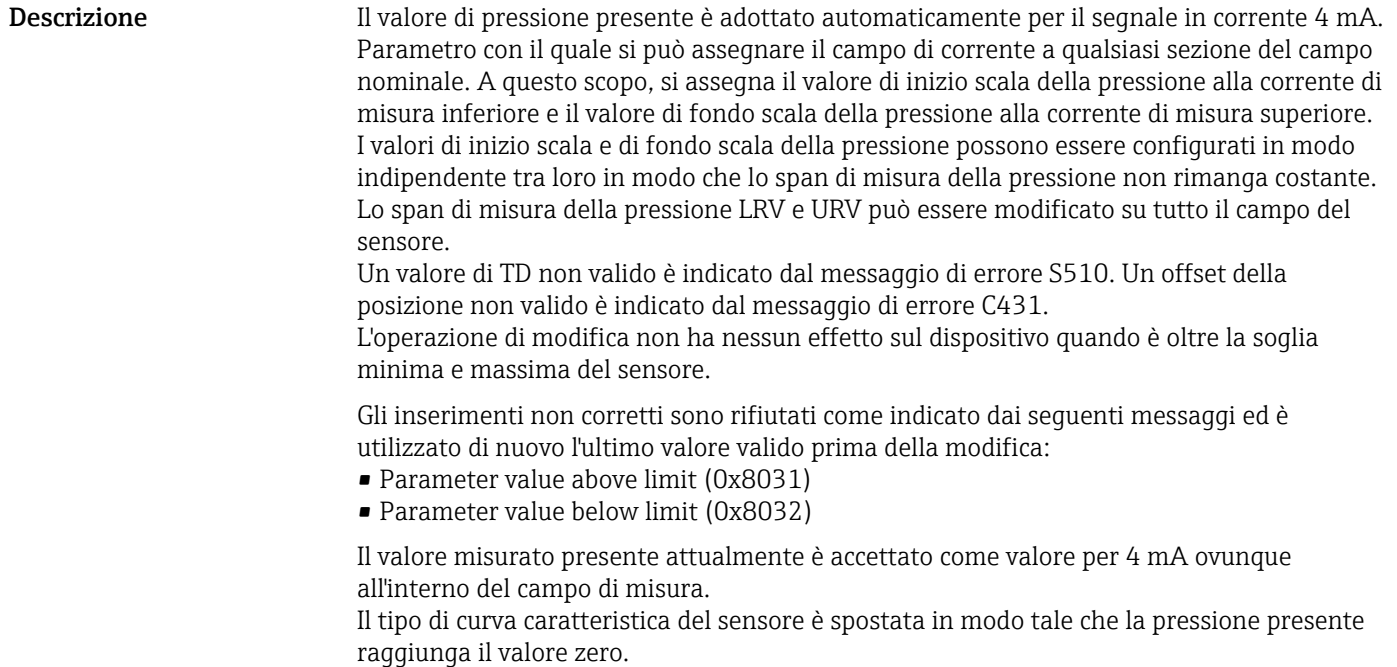

#### Pressure applied for 20mA (GTU)

![](_page_52_Picture_158.jpeg)

#### Alarm current (FCU)

Navigazione Parameter → Application → Current output → Alarm current (FCU)

![](_page_53_Picture_114.jpeg)

Impostazione di fabbrica Max o in base alle specifiche d'ordine

#### Teach Single Value

<span id="page-54-0"></span>![](_page_54_Picture_113.jpeg)

#### <span id="page-55-0"></span>SSC1.1 Param. SP2

![](_page_55_Picture_129.jpeg)

### SSC1.1 Config. Logic

![](_page_55_Picture_130.jpeg)

#### Impostazione di fabbrica 0

![](_page_55_Picture_131.jpeg)

![](_page_55_Picture_132.jpeg)

![](_page_55_Picture_133.jpeg)

## Switching delay time, output 1 (dS1)

Navigazione Parametro → Switching Signal Channels  $1.1 \rightarrow$  Switching delay time, output 1 (dS1)

<span id="page-56-0"></span>![](_page_56_Picture_137.jpeg)

## Switchback delay time, output 1 (dR1)

![](_page_56_Picture_138.jpeg)

![](_page_56_Picture_139.jpeg)

![](_page_56_Picture_140.jpeg)

![](_page_56_Picture_141.jpeg)

#### SSC1.2 Param. SP2

![](_page_56_Picture_142.jpeg)

## SSC1.2 Config. Logic

![](_page_56_Picture_143.jpeg)

<span id="page-57-0"></span>**Selezione**  $\bullet$  0 = Alta attiva

 $\bullet$  1 = Bassa attiva

#### Impostazione di fabbrica 0

![](_page_57_Picture_135.jpeg)

Navigazione Parametro → Switching Signal Channels 1.2 → Switchback delay time, output 2 (dR2)

![](_page_58_Picture_43.jpeg)

Impostazione di fabbrica 0 s

## 14.3.2 System

#### Device Management

<span id="page-59-0"></span>![](_page_59_Picture_89.jpeg)

Navigazione Parameter → System → Device Management → Reset to factory settings (RES)

<span id="page-60-0"></span>![](_page_60_Picture_107.jpeg)

## 14.4 Osservazioni

I dati di processo sono trasmessi aciclicamente.

## 15 Accessori

## 15.1 Adattatore a saldare

Per l'installazione in serbatoi o tubi sono disponibili vari adattatori a saldare.

<span id="page-61-0"></span>![](_page_61_Picture_205.jpeg)

1) Configuratore di prodotto, codice d'ordine per "Accessori compresi"

Nel caso di installazione orizzontale e se si utilizzano adattatori a saldare con foro di rilevamento perdite, garantire che questo foro sia rivolto verso il basso. In questo modo le perdite sono rilevate più velocemente.

## 15.2 Prese jack a innesto M12

#### Connettore M12 (collegamento autoconfigurabile a connettore M12)

- Grado di protezione: IP67
- Materiale:
	- Dado di raccordo: Cu Sn/Ni
	- Corpo: PBT
	- Guarnizione: NBR
- $\bullet$  Opzione<sup>3)</sup>: R1
- Codice d'ordine: 52006263

#### Connettore M12, angolato con cavo da 5 m (16 ft)

- Grado di protezione: IP67
- Materiale:
	- Dado di raccordo: GD Zn/Ni
	- Corpo: PUR
	- Cavo: PVC
- Colori dei cavi:
	- $\blacksquare$  1 = BN = marrone
	- $\bullet$  2 = WT = bianco
	- $\bullet$  3 = BU = blu
- $\bullet$  4 = BK = nero
- $\bullet$  Opzione<sup>4</sup>): RZ
- Codice d'ordine: 52010285

<sup>3)</sup> Configuratore prodotto: codice d'ordine "620"

<sup>4)</sup> Configuratore prodotto: codice d'ordine "620"

#### Connettore M12, angolato (collegamento autoconfigurabile a connettore M12)

- Grado di protezione: IP67
- Materiale:
- Dado di raccordo: GD Zn/Ni
- Corpo: PBT
- Guarnizione: NBR
- $\bullet$  Opzione<sup>5)</sup>: RM
- Codice d'ordine: 71114212

<sup>5)</sup> Configuratore prodotto: codice d'ordine "620"

## <span id="page-63-0"></span>Indice analitico

## A

![](_page_63_Picture_619.jpeg)

![](_page_63_Picture_620.jpeg)

![](_page_64_Picture_84.jpeg)

Zero point configuration (ZRO) ............... [31,](#page-30-0) [49](#page-48-0)

![](_page_67_Picture_0.jpeg)

www.addresses.endress.com

![](_page_67_Picture_2.jpeg)